# **GARMIN.**

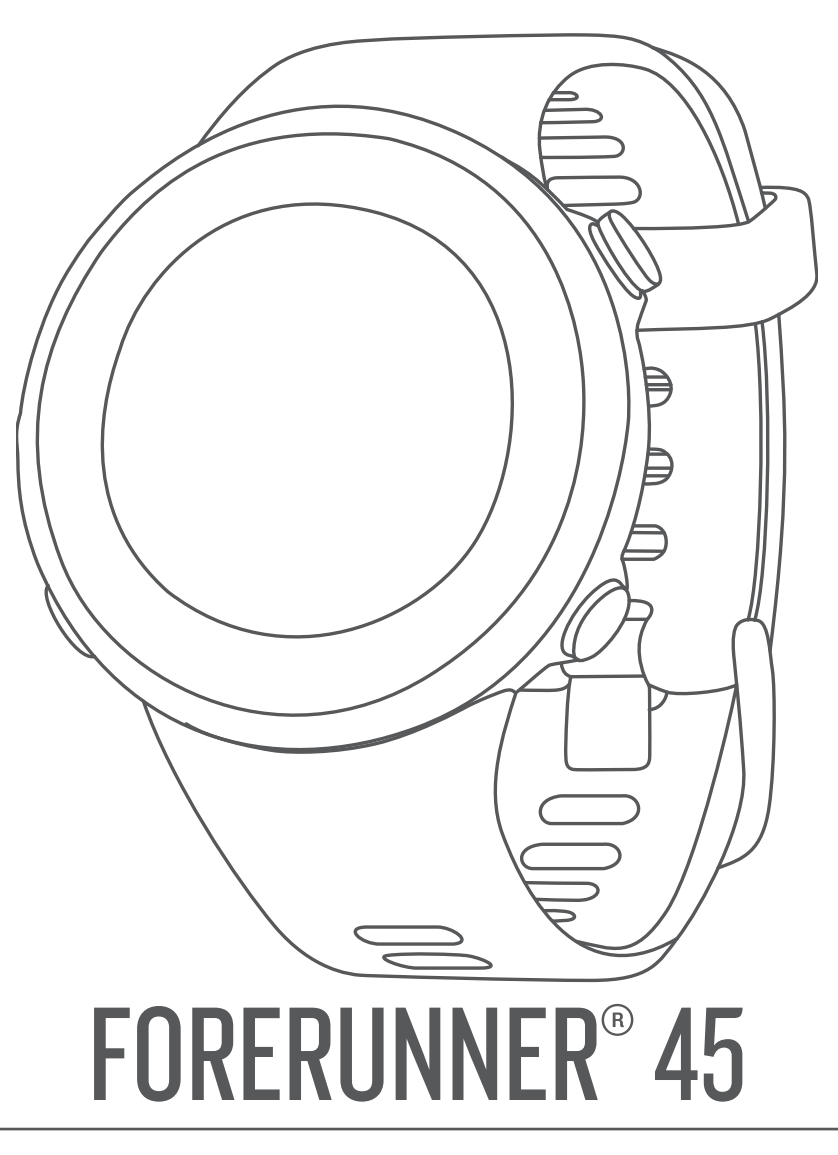

# Podręcznik użytkownika

#### © 2019 Garmin Ltd. lub jej oddziały

Wszelkie prawa zastrzeżone. Zgodnie z prawami autorskimi, kopiowanie niniejszego podręcznika użytkownika w całości lub częściowo bez pisemnej zgody firmy Garmin jest zabronione. Firma Garmin zastrzega sobie prawo do wprowadzenia zmian, ulepszeń do produktów lub ich zawartości niniejszego podręcznika użytkownika bez konieczności powiadamiania o tym jakiejkolwiek osoby lub organizacji. Odwiedź stronę internetową [www.garmin.com,](http://www.garmin.com) aby pobrać bieżące aktualizacje i informacje uzupełniające dotyczące użytkowania niniejszego produktu.

Garmin®, logo Garmin, ANT+®, Auto Lap®, Auto Pause®, Edge®, Forerunner® oraz VIRB® są znakami towarowymi firmy Garmin Ltd. lub jej oddziałów zarejestrowanymi w Stanach Zjednoczonych i innych krajach. Body Battery™, Connect IQ™, Garmin Connect™, Garmin Express™, Garmin Move IQ™ oraz TrueUp™ są znakami towarowymi firmy Garmin Ltd. lub jej oddziałów. Wykorzystywanie tych znaków bez wyraźnej zgody firmy Garmin jest zabronione.

Android™ jest znakiem towarowym firmy Google Inc. Apple®, iPhone® oraz Mac®są znakami towarowym firmy Apple Inc. zarejestrowanymi w Stanach Zjednoczonych i w innych krajach. Znak i logo Bluetooth® stanowią własność firmy Bluetooth SIG, Inc., a używanie ich przez firmę Garmin podlega warunkom licencji. The Cooper Institute®, podobnie jak wszelkie pozostałe powiązane znaki towarowe, stanowią własność organizacji The Cooper Institute. Zaawansowane analizy pracy serca zostały przeprowadzone przez firmę Firstbeat. Windows® oraz Windows NT® są zastrzeżonymi znakami towarowymi firmy Microsoft Corporation w Stanach Zjednoczonych i innych krajach. Pozostałe znaki towarowe i nazwy handlowe należą do odpowiednich właścicieli.

Ten produkt ma certyfikat ANT+®. Odwiedź stronę [www.thisisant.com/directory,](http://www.thisisant.com/directory) aby wyświetlić listę zgodnych produktów i aplikacji.

## **Spis treści**

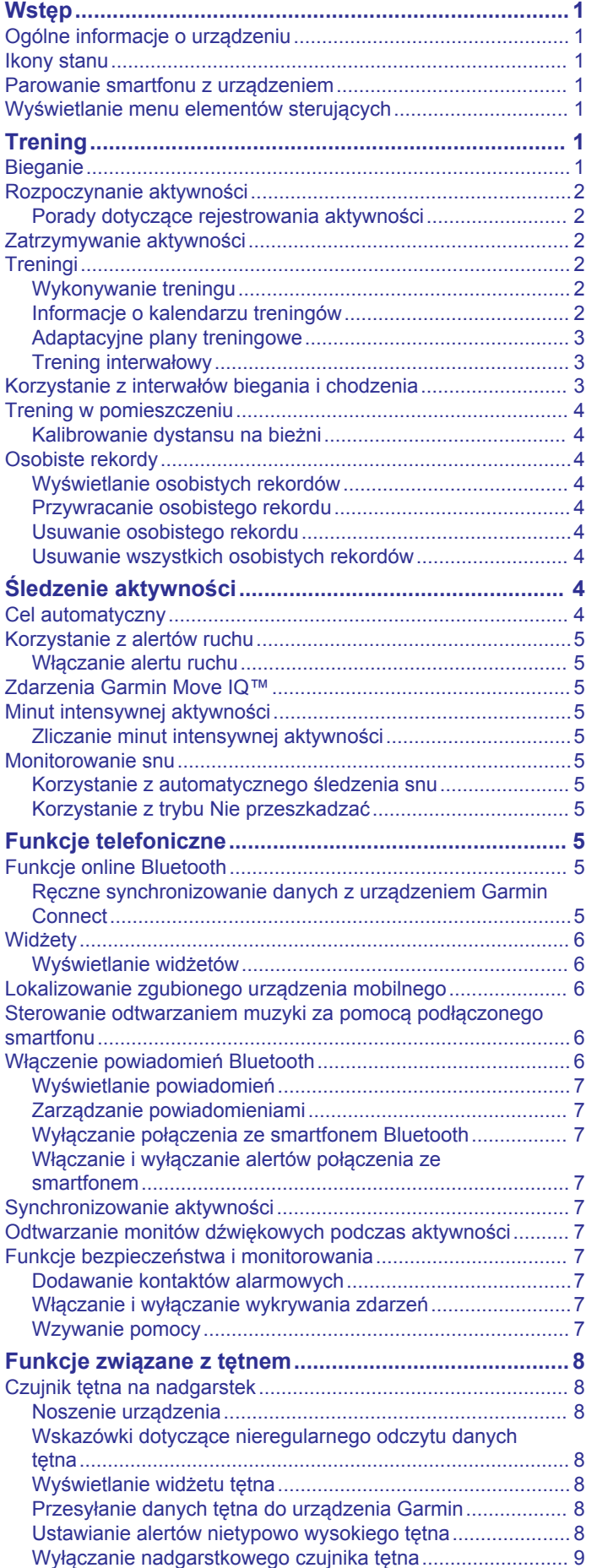

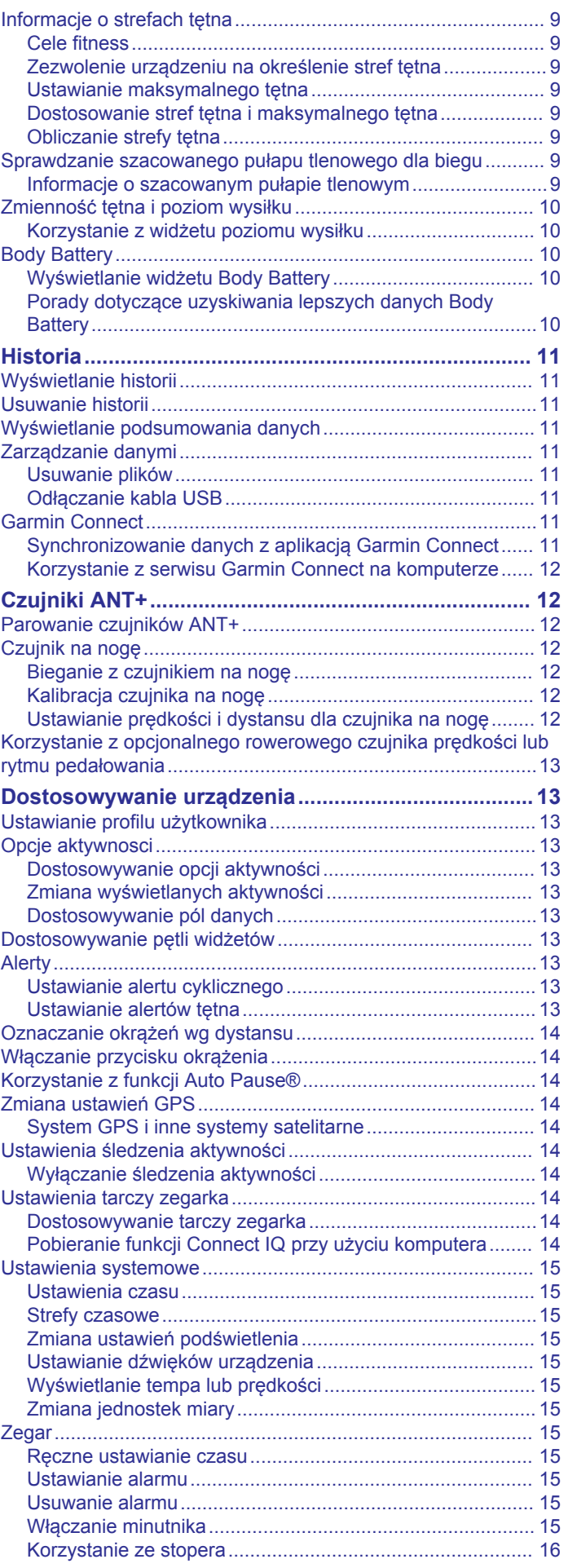

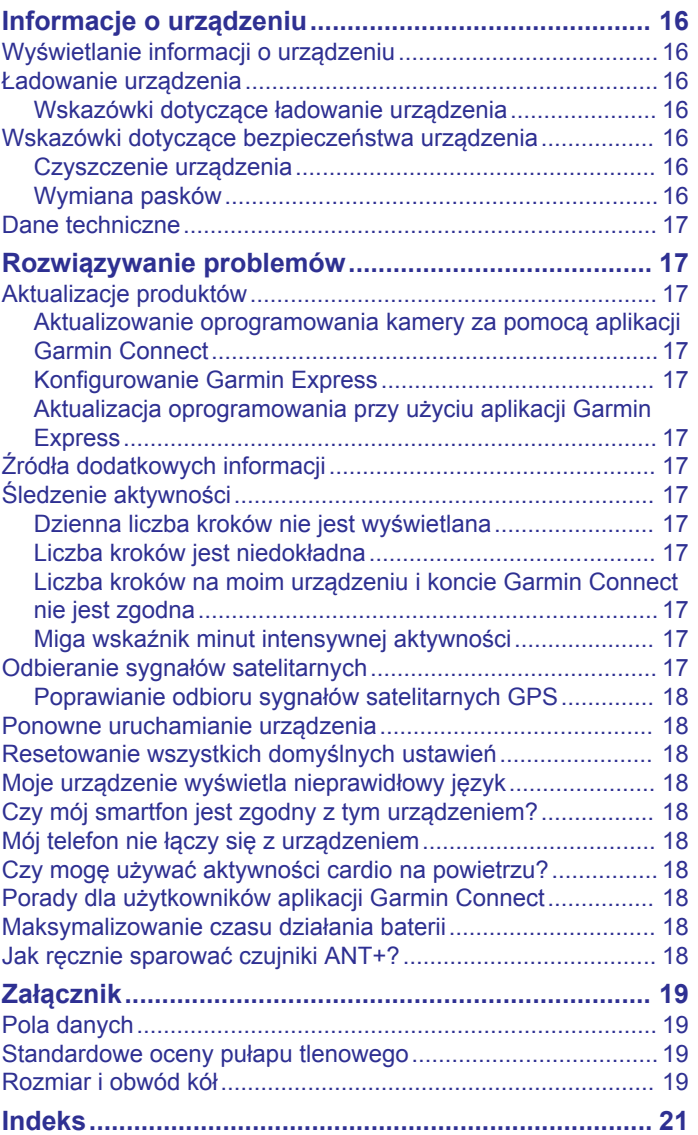

## **Wstęp**

### **OSTRZEŻENIE**

<span id="page-4-0"></span>Należy zapoznać się z zamieszczonym w opakowaniu produktu przewodnikiem *Ważne informacje dotyczące bezpieczeństwa i produktu* zawierającym ostrzeżenia i wiele istotnych wskazówek.

Przed rozpoczęciem lub wprowadzeniem zmian w programie ćwiczeń należy zawsze skonsultować się z lekarzem.

## **Ogólne informacje o urządzeniu**

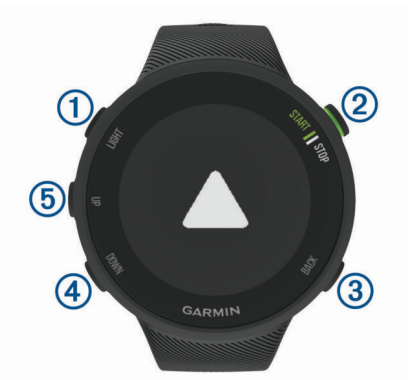

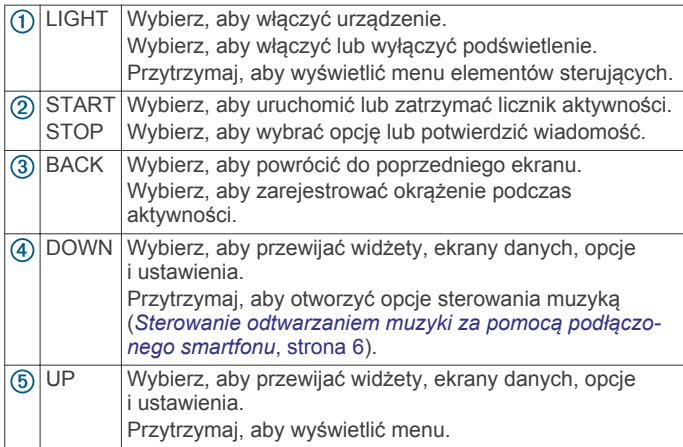

## **Ikony stanu**

Pierścień i ikony stanu sygnału GPS są tymczasowo widoczne na każdym ekranie danych. Gdy sygnał GPS zostanie odebrany podczas wykonywania aktywności na powietrzu, pierścień stanu zmieni się na zielony. Migająca ikona oznacza, że urządzenie wyszukuje sygnał. Ikona wyświetlana w sposób ciągły oznacza, że znaleziono sygnał lub że podłączono czujnik.

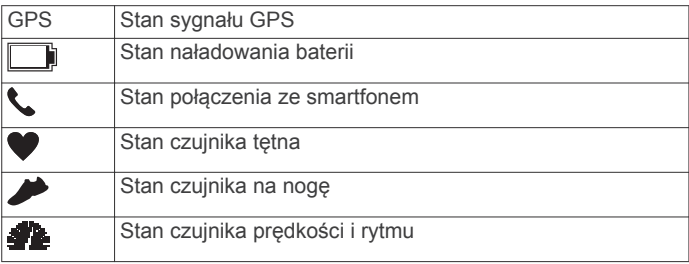

## **Parowanie smartfonu z urządzeniem**

Aby korzystać z funkcji online, należy sparować urządzenie Forerunner bezpośrednio z poziomu aplikacji Garmin Connect™, a nie z poziomu ustawień Bluetooth® w smartfonie.

- **1** Korzystając ze sklepu z aplikacjami w smartfonie, zainstaluj i otwórz aplikację Garmin Connect.
- **2** Umieść smartfon w pobliżu urządzenia, w odległości nie większej niż 10 m (33 stopy).

**3** Wybierz **LIGHT**, aby włączyć urządzenie. Przy pierwszym włączeniu urządzenia przełączy się ono w tryb parowania.

**PORADA:** Przytrzymaj LIGHT i wybierz &, aby ręcznie przejść do trybu parowania.

- **4** Wybierz jedną z opcji, aby dodać urządzenie do konta Garmin Connect:
	- Jeśli po raz pierwszy parujesz urządzenie z aplikacją Garmin Connect, postępuj zgodnie z instrukcjami wyświetlanymi na ekranie.
	- Jeśli z aplikacją Garmin Connect zostało już sparowane inne urządzenie, w menu ilub ••• wybierz kolejno **Urządzenia Garmin** > **Dodaj urządzenie**, a następnie postępuj zgodnie z instrukcjami wyświetlanymi na ekranie.

## **Wyświetlanie menu elementów sterujących**

Menu elementów sterujących zawiera opcje, takie jak włączanie trybu Nie przeszkadzać, blokowania klawiszy i wyłączanie urządzenia.

**1** Na dowolnym ekranie naciśnij i przytrzymaj **LIGHT**.

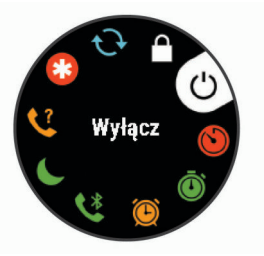

**2** Wybierz **UP** lub **DOWN**, aby przewinąć opcje.

## **Trening**

## **Bieganie**

Pierwszą aktywnością fizyczną zarejestrowaną w urządzeniu może być bieg, jazda lub inna aktywność wykonywana na wolnym powietrzu. Przed rozpoczęciem aktywności może być konieczne naładowanie urządzenia (*[Ładowanie urządzenia](#page-19-0)*, [strona 16](#page-19-0)).

- **1** Na tarczy zegarka wybierz **START**.
- **2** Wybierz aktywność.
- **3** Wyjdź na zewnątrz i zaczekaj, aż urządzenie zlokalizuje satelity.
- **4** Naciśnij **START**, aby uruchomić stoper aktywności.
- **5** Idź pobiegać.

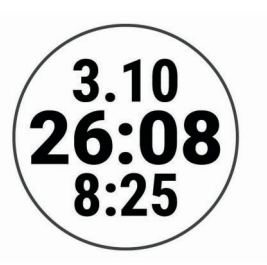

- **6** Po zakończeniu biegu użyj przycisku **STOP**, aby zatrzymać stoper.
- **7** Wybierz opcję:
	- Wybierz **Wznów**, aby ponownie uruchomić stoper.
	- Wybierz **Zapisz**, aby zapisać bieg i wyzerować stoper. Możesz wyświetlić podsumowanie lub wybrać **DOWN**, aby wyświetlić więcej danych.

<span id="page-5-0"></span>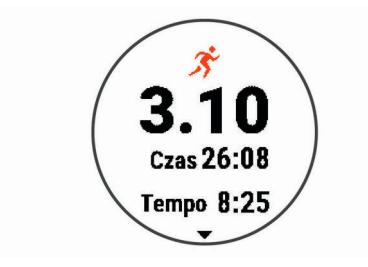

• Wybierz kolejno **Odrzuć** > **Tak**, aby usunąć bieg.

## **Rozpoczynanie aktywności**

Po rozpoczęciu aktywności moduł GPS zostanie w razie potrzeby automatycznie uruchomiony. Jeśli korzystasz z dodatkowego czujnika bezprzewodowego, możesz sparować go z urządzeniem Forerunner (*[Parowanie czujników ANT+](#page-15-0)*, [strona 12\)](#page-15-0).

- **1** Na tarczy zegarka wybierz **START**.
- **2** Wybierz aktywność.

**UWAGA:** Możesz wybrać różne aktywności, które mają być wyświetlane w urządzeniu z poziomu konta Garmin Connect (*[Zmiana wyświetlanych aktywności](#page-16-0)*, strona 13).

- **3** Jeśli aktywność wymaga korzystania z sygnałów GPS, wyjdź na zewnątrz, w miejsce z nieprzesłoniętym widokiem nieba.
- **4** Zaczekaj, aż pojawi się zielony pierścień stanu. Urządzenie jest gotowe po ustaleniu Twojego tętna, odebraniu sygnałów GPS (jeśli to konieczne) i połączeniu się z czujnikami bezprzewodowymi (jeśli to konieczne).
- **5** Naciśnij **START**, aby uruchomić stoper aktywności.

Urządzenie rejestruje dane aktywności tylko wtedy, gdy licznik aktywności jest włączony.

**PORADA:** Przytrzymaj DOWN podczas aktywności, aby otworzyć opcje sterowania muzyką (*[Sterowanie](#page-9-0)  [odtwarzaniem muzyki za pomocą podłączonego smartfonu](#page-9-0)*, [strona 6\)](#page-9-0).

#### **Porady dotyczące rejestrowania aktywności**

- Naładuj urządzenie przed rozpoczęciem aktywności (*[Ładowanie urządzenia](#page-19-0)*, strona 16).
- Wybierz **BACK**, aby rejestrować okrążenia.
- Użyj przycisku **UP** lub **DOWN**, aby wyświetlić dodatkowe strony danych.

## **Zatrzymywanie aktywności**

- **1** Wybierz **STOP**.
- **2** Wybierz opcję:
	- Aby wznowić aktywność, wybierz **Wznów**.
	- Aby zapisać aktywność, wybierz **Zapisz**.
	- Aby odrzucić aktywność, wybierz **Odrzuć** > **Tak**.

## **Treningi**

Można tworzyć własne treningi obejmujące cele dla każdego etapu treningu oraz różne dystanse, czasy i liczby kalorii. Można tworzyć treningi przy pomocy aplikacji Garmin Connect oraz wybierać plany treningów obejmujące zintegrowane treningi z serwisu Garmin Connect, a następnie przesyłać je do urządzenia.

Przy pomocy serwisu Garmin Connect można również tworzyć harmonogramy treningów. Można z wyprzedzeniem planować treningi i przechowywać je w urządzeniu.

#### **Wykonywanie treningu**

Twoje urządzenie może wyświetlać kolejne kroki wieloetapowego treningu.

**UWAGA:** Aby móc pobierać plany treningów lub pojedyncze treningi i korzystać z nich, konieczne jest posiadanie konta Garmin Connect (*[Parowanie smartfonu z urządzeniem](#page-4-0)*, [strona 1](#page-4-0)).

- **1** Wybierz **START**.
- **2** Wybierz aktywność.
- **3** Wybierz kolejno **Opcje** > **Ćwiczenia**.

**UWAGA:** Ta opcja zostanie wyświetlona tylko wtedy, gdy do urządzenia załadowano treningi dla wybranej aktywności.

- **4** Wybierz opcję:
	- Wybierz **Interwały**, aby wykonać lub edytować trening interwałowy.
	- Wybierz **Moje treningi**, aby wykonać treningi pobrane z serwisu Garmin Connect.
	- Wybierz **Kalendarz treningów**, aby wykonać lub wyświetlić zaplanowane treningi.
- **5** Wykonaj instrukcje wyświetlane na ekranie.

*Tworzenie własnych treningów w aplikacji Garmin Connect* Aby tworzyć treningi w aplikacji Garmin Connect, konieczne jest posiadanie konta Garmin Connect (*[Garmin Connect](#page-14-0)*, [strona 11](#page-14-0)).

- **1** W aplikacji Garmin Connect wybierz  $\equiv$  lub  $\cdots$ .
- **2** Wybierz kolejno **Trening** > **Ćwiczenia** > **Utwórz trening**.
- **3** Wybierz aktywność.
- **4** Utwórz własny trening.
- **5** Wybierz **Zapisz**.
- **6** Wpisz nazwę treningu i wybierz **Zapisz**. Nowo utworzony trening jest wyświetlany na liście treningów. **UWAGA:** Możesz wysłać ten trening do urządzenia (*Wysyłanie własnego treningu do urządzenia*, strona 2).

#### *Wysyłanie własnego treningu do urządzenia*

Do urządzenia można również wysyłać własne treningi utworzone za pomocą aplikacji Garmin Connect (*Tworzenie własnych treningów w aplikacji Garmin Connect*, strona 2).

- 1 W aplikacji Garmin Connect wybierz  $\equiv$  lub  $\cdots$ .
- **2** Wybierz kolejno **Trening** > **Ćwiczenia**.
- **3** Wybierz trening z listy.
- 4 Wybierz  $\uparrow$
- **5** Wybierz zgodne urządzenie.
- **6** Wykonaj instrukcje wyświetlane na ekranie.

#### *Rozpoczynanie treningu*

Przed rozpoczęciem treningu musisz pobrać trening ze swojego konta Garmin Connect.

- **1** Na tarczy zegarka wybierz **START**.
- **2** Wybierz aktywność.
- **3** Wybierz kolejno **Opcje** > **Ćwiczenia** > **Moje treningi**.
- **4** Wybierz trening. **UWAGA:** Na liście wyświetlane będą wyłącznie treningi zgodne z wybranym rodzajem aktywności.
- **5** Wybierz **Zacznij trening**.
- **6** Naciśnij **START**, aby uruchomić stoper aktywności.

Po rozpoczęciu treningu urządzenie wyświetla każdy etap treningu, uwagi dotyczące etapu (opcjonalnie), cel (opcjonalnie) oraz aktualne dane treningu.

### **Informacje o kalendarzu treningów**

Kalendarz treningów dostępny w urządzeniu stanowi rozszerzenie kalendarza treningów lub harmonogramu skonfigurowanego w serwisie Garmin Connect. Po dodaniu kilku treningów do kalendarza w serwisie Garmin Connect można je

<span id="page-6-0"></span>przesłać do posiadanego urządzenia. Wszystkie zaplanowane treningi przesłane do urządzenia są wyświetlane na liście w kalendarzu treningów według daty. Po wybraniu dnia w kalendarzu treningów można wyświetlić lub zacząć trening. Zaplanowany trening pozostaje w urządzeniu bez względu na to, czy zostanie zrealizowany czy pominięty. Zaplanowane treningi pobierane z serwisu Garmin Connect zastępują istniejący kalendarz treningów.

#### *Wyświetlanie harmonogramu treningów*

Możesz wyświetlić harmonogram treningów w kalendarzu treningów i rozpocząć ćwiczenie.

- **1** Naciśnij **START**.
- **2** Wybierz aktywność.
- **3** Wybierz kolejno **Ćwiczenia** > **Kalendarz treningów**.
- Zostanie wyświetlony harmonogram treningów posortowany według dat.
- **4** Wybierz trening.
- **5** Wybierz opcję:
	- Aby wyświetlić etapy treningu, wybierz **Pokaż**.
	- Aby rozpocząć trening, wybierz **Zacznij trening**.

#### **Adaptacyjne plany treningowe**

Konto Garmin Connect zawiera adaptacyjny plan treningowy i trenera Garmin® dopasowanych do Twoich celów treningowych. Na przykład możesz odpowiedzieć na kilka pytań i znaleźć plan, który pomoże Ci przygotować się do wyścigu na 5 km. Plan dostosowuje się do aktualnego poziomu sprawności, umiejętności, preferencji dotyczących harmonogramu oraz daty wyścigu. Po uruchomieniu planu widżet trenera Garmin jest dodawany do pętli widżetów w urządzeniu Forerunner.

#### *Korzystanie z planów treningów z serwisu Garmin Connect*

Aby pobrać plan treningowy z serwisu Garmin Connect, musisz mieć konto Garmin Connect (*[Garmin Connect](#page-14-0)*, strona 11) i sparować urządzenie Forerunner ze zgodnym smartfonem.

- 1 W aplikacji Garmin Connect wybierz  $\equiv$  lub  $\cdots$ .
- **2** Wybierz kolejno **Trening** > **Plany treningów**.
- **3** Wybierz plan treningowy i uwzględnij go w harmonogramie.
- **4** Wykonaj instrukcje wyświetlane na ekranie.
- **5** Przejrzyj plan treningu w kalendarzu.

#### *Rozpoczynanie dzisiejszego treningu*

Po wysłaniu planu treningowego z aplikacji Garmin Coach do posiadanego urządzenia widżet Garmin Coach pojawi się w pętli widżetów.

**1** Na tarczy zegarka wybierz **UP** lub **DOWN**, aby wyświetlić widżet Garmin Coach.

Jeśli trening dla danej aktywności jest zaplanowany na dziś, urządzenie wyświetli nazwę treningu i poprosi o jego rozpoczęcie.

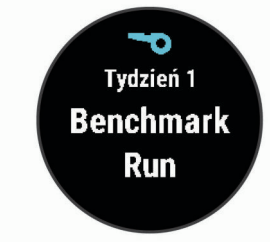

- **2** Wybierz **START**.
- **3** Wybierz **Pokaż**, aby wyświetlić etapy treningu (opcjonalnie).
- **4** Wybierz **Zacznij trening**.
- **5** Wykonaj instrukcje wyświetlane na ekranie.

#### **Trening interwałowy**

Możesz utworzyć trening interwałowy w oparciu o dystans lub czas. Urządzenie zapisuje własny trening interwałowy użytkownika do momentu utworzenia kolejnego treningu interwałowego. Otwartych interwałów można używać podczas treningów na bieżni oraz biegów na znanym dystansie.

#### *Tworzenie treningu interwałowego*

Treningi interwałowe są dostępne dla aktywności związanych z bieganiem i jazdą na rowerze.

- **1** Na tarczy zegarka wybierz **START**.
- **2** Wybierz aktywność.
- **3** Wybierz kolejno **Opcje** > **Ćwiczenia** > **Interwały** > **Edytuj** > **Interwał** > **Typ**.

**UWAGA:** Ta opcja zostanie wyświetlona tylko wtedy, gdy do urządzenia załadowano treningi dla wybranej aktywności.

**4** Wybierz **Dystans**, **Czas** lub **Otwarty**.

**PORADA:** Możesz utworzyć otwarty interwał, wybierając Otwarty.

- **5** W razie potrzeby wybierz **Czas trwania** i podaj wartość lub czas interwału treningu, a następnie wybierz  $\sqrt{\cdot}$ .
- **6** Wybierz **BACK**.
- **7** Wybierz kolejno **Odpoczynek** > **Typ**.
- **8** Wybierz **Dystans**, **Czas** lub **Otwarty**.
- **9** W razie potrzeby wybierz **Czas trwania**, podaj wartość dystansu lub czasu dla interwału odpoczynku i wybierz ✔.

#### **10**Wybierz **BACK**.

**11**Wybierz jedną lub więcej opcji:

- Aby określić liczbę powtórzeń, wybierz **Powtórz**.
- Aby dodać do treningu otwarty interwał rozgrzewki, wybierz kolejno **Rozgrzewka** > **Włączone**.
- Aby dodać do treningu otwarty interwał ćwiczeń rozluźniających, wybierz kolejno **Ćw. rozluźn.** > **Włączone**.

#### *Rozpoczynanie treningu interwałowego*

- **1** Na tarczy zegarka wybierz **START**.
- **2** Wybierz aktywność.
- **3** Wybierz kolejno **Opcje** > **Ćwiczenia** > **Interwały** > **Zacznij trening**.
- **4** Naciśnij **START**, aby uruchomić stoper aktywności.
- **5** Jeśli trening interwałowy obejmuje rozgrzewkę, wybierz **BACK**, aby rozpocząć pierwszy interwał.
- **6** Wykonaj instrukcje wyświetlane na ekranie.

Po zakończeniu wszystkich interwałów zostanie wyświetlony komunikat.

#### *Zatrzymywanie treningu interwałowego*

- W dowolnym momencie wybierz **BACK**, aby zatrzymać bieżący interwał lub odpoczynek, a następnie przejdź do kolejnego interwału lub okresu odpoczynku.
- Po ukończeniu wszystkich interwałów i okresów odpoczynku wybierz **BACK**, aby zakończyć trening interwałowy i przejść do minutnika do ćwiczeń rozluźniających.
- Aby zatrzymać minutnik aktywności w dowolnym momencie, wybierz **STOP**. Możesz ponownie włączyć minutnik lub zakończyć trening interwałowy.

## **Korzystanie z interwałów biegania i chodzenia**

**UWAGA:** Przed rozpoczęciem biegu musisz ustawić interwały biegu/chodu. Po uruchomieniu stopera biegu nie można zmienić ustawień.

**1** Na tarczy zegarka wybierz **START**.

- <span id="page-7-0"></span>**2** Wybierz aktywność biegania. **UWAGA:** Alerty przerw są dostępne tylko dla aktywności biegowych.
- **3** Wybierz kolejno **Opcje** > **Alerty podłącz. urządz.** > **Bieg/ chód**.
- **4** Ustaw czas biegu dla każdego interwału.
- **5** Ustaw czas chodzenia dla każdego interwału.
- **6** Idź pobiegać.

Po ukończeniu każdego interwału zostanie wyświetlony komunikat. Jeśli w urządzeniu włączono sygnały dźwiękowe, urządzenie wyemituje również sygnał dźwiękowy lub uruchomi wibracje (*[Ustawianie dźwięków urządzenia](#page-18-0)*, strona 15). Po włączeniu interwały biegu/chodu są wykorzystywane zawsze podczas biegu, o ile nie zostaną wyłączone lub nie zostanie włączony inny tryb biegu.

## **Trening w pomieszczeniu**

Podczas treningu w pomieszczeniu funkcja GPS może zostać wyłączona w celu oszczędzania energii. Podczas biegu lub chodu z wyłączonym modułem GPS dane prędkości i dystansu są obliczane przy użyciu akcelerometru w urządzeniu. Akcelerometr kalibruje się automatycznie. Dokładność danych prędkości i dystansu zwiększa się po kilku biegach na zewnątrz z użyciem funkcji GPS.

W przypadku jazdy rowerem z wyłączoną funkcją GPS dane prędkości i dystansu są niedostępne, chyba że używany jest opcjonalny czujnik, który przesyła dane prędkości i dystansu do urządzenia (np. czujnik prędkości lub rytmu).

- **1** Na tarczy zegarka wybierz **START**.
- **2** Wybierz aktywność.
- **3** Wybierz kolejno **Opcje** > **GPS** > **Wyłączono**.

**UWAGA:** Jeśli wybierzesz aktywność, która jest zwykle wykonywana w pomieszczeniu, GPS jest automatycznie wyłączany.

### **Kalibrowanie dystansu na bieżni**

Aby rejestrować dokładniejsze dystanse pokonywane na bieżni, możesz skalibrować dystans na bieżni po przebiegnięciu na niej co najmniej 1,5 km (1 mili). Jeśli korzystasz z różnych bieżni, możesz ręcznie skalibrować dystans na bieżni dla każdej bieżni po każdym biegu.

- **1** Rozpocznij aktywność biegania na bieżni (*[Rozpoczynanie](#page-5-0)  [aktywności](#page-5-0)*, strona 2) i przebiegnij na niej co najmniej 1,5 km (1 milę).
- **2** Po zakończeniu biegu **STOP**.
- **3** Wybierz opcję:
	- Aby skalibrować dystans na bieżni po raz pierwszy, wybierz **Zapisz**.
		- Urządzenie poprosi o przeprowadzenie kalibracji bieżni.
	- Aby ręcznie skalibrować dystans na bieżni po pierwszej kalibracji, wybierz kolejno **Kalibruj i zapisz** > **Tak**.
- **4** Sprawdź pokonany dystans na wyświetlaczu bieżni i wprowadź odległość w urządzeniu.

## **Osobiste rekordy**

Po ukończeniu aktywności urządzenie wyświetla wszystkie nowe osobiste rekordy, jakie zostały zdobyte podczas tej aktywności. Osobiste rekordy obejmują najdłuższy bieg oraz najszybszy czas na kilku dystansach typowych dla wyścigów.

### **Wyświetlanie osobistych rekordów**

- **1** Na tarczy zegarka przytrzymaj **UP**.
- **2** Wybierz kolejno **Historia** > **Rekordy**.
- **3** Wybierz dyscyplinę sportu.
- **4** Wybierz rekord.

**5** Wybierz **Pokaż rekord**.

#### **Przywracanie osobistego rekordu**

Dla każdego z osobistych rekordów możesz przywrócić wcześniejszy rekord.

- **1** Na tarczy zegarka przytrzymaj **UP**.
- **2** Wybierz kolejno **Historia** > **Rekordy**.
- **3** Wybierz dyscyplinę sportu.
- **4** Wybierz rekord, który chcesz przywrócić.
- **5** Wybierz kolejno **Poprzedni** > **Tak**. **UWAGA:** Nie spowoduje to usunięcia żadnych zapisanych aktywności.

#### **Usuwanie osobistego rekordu**

- **1** Na tarczy zegarka. przytrzymaj **UP**.
- **2** Wybierz kolejno **Historia** > **Rekordy**.
- **3** Wybierz dyscyplinę sportu.
- **4** Wybierz rekord, który chcesz usunąć.
- **5** Wybierz kolejno **Usuń rekord** > **Tak**.

**UWAGA:** Nie spowoduje to usunięcia żadnych zapisanych aktywności.

#### **Usuwanie wszystkich osobistych rekordów**

- **1** Na tarczy zegarka przytrzymaj **UP**.
- **2** Wybierz kolejno **Historia** > **Rekordy**.
- **3** Wybierz dyscyplinę sportu.
- **4** Wybierz kolejno **Usuń wszystkie rekordy** > **Tak**.

Rekordy zostaną usunięte tylko dla wybranej dyscypliny. **UWAGA:** Nie spowoduje to usunięcia żadnych zapisanych aktywności.

## **Śledzenie aktywności**

Funkcja śledzenia aktywności zapisuje dzienną liczbę kroków, przebyty dystans, minuty intensywnej aktywności, liczbę spalonych kalorii i statystyki dotyczące snu w każdym zarejestrowanym dniu. Licznik spalonych kalorii sumuje podstawowy metabolizm użytkownika i kalorie spalone podczas aktywności.

W widżecie kroków zostanie wyświetlona łączna liczba kroków wykonanych w ciągu doby. Liczba kroków jest okresowo aktualizowana.

Więcej informacji na temat dokładności śledzenia aktywności i pomiarów kondycji znajduje się na stronie [garmin.com](http://garmin.com/ataccuracy) [/ataccuracy.](http://garmin.com/ataccuracy)

## **Cel automatyczny**

Urządzenie automatycznie tworzy dzienny cel kroków w oparciu o poziom poprzedniej aktywności. W miarę jak użytkownik porusza się w ciągu dnia, urządzenie wskazuje postęp w realizacji dziennego celu  $\textcircled{1}$ .

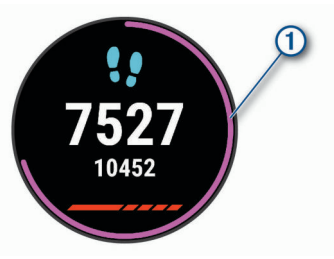

Jeśli nie zdecydujesz się na korzystanie z funkcji automatycznego celu, możesz ustawić własny cel kroków za pomocą konta Garmin Connect.

## <span id="page-8-0"></span>**Korzystanie z alertów ruchu**

Dłuższe siedzenie może spowodować niepożądane zmiany metaboliczne. Alert ruchu przypomina o aktywności fizycznej. Po godzinie bezczynności zostanie wyświetlony komunikat przypominający o Rusz się! wraz z czerwonym paskiem. Dodatkowe segmenty pojawiają się po każdych 15 minutach bezczynności. Jeśli w urządzeniu włączono sygnały dźwiękowe, urządzenie wyemituje również sygnał dźwiękowy lub uruchomi wibracje (*[Ustawianie dźwięków urządzenia](#page-18-0)*, strona 15).

Pójdź na krótki spacer (co najmniej kilkuminutowy), aby zresetować alert ruchu.

#### **Włączanie alertu ruchu**

- **1** Na tarczy zegarka przytrzymaj **UP**.
- **2** Wybierz kolejno > **Śledz. aktywn.** > **Alert ruchu** > **Włączone**.

### **Zdarzenia Garmin Move IQ™**

Funkcja Move IQ automatycznie wykrywa wzorce aktywności, takiej jak jazda na rowerze lub bieganie trwających co najmniej 10 minut. Możesz wyświetlić typ zdarzenia i czas jego trwania na osi czasowej Garmin Connect, nie zostaną one jednak wyświetlone na liście aktywności, w zdjęciach lub aktualnościach. Aby zapewnić sobie dokładniejsze i bardziej szczegółowe informacje, możesz zapisać trwającą aktywność w urządzeniu.

## **Minut intensywnej aktywności**

Mając na uwadze stan zdrowia, organizacje takie jak Światowa Organizacja Zdrowia zalecają 150 minut umiarkowanie intensywnej aktywności (np. szybkiego spaceru) lub 75 minut intensywnej aktywności (np. biegania) w tygodniu.

Urządzenie monitoruje intensywność aktywności oraz czas spędzony na wykonywaniu umiarkowanie intensywnych i intensywnych aktywności (wymagane są dane tętna, aby określić intensywność aktywności). Możesz pracować nad realizacją tygodniowego celu liczby minut intensywnej aktywności, wykonując umiarkowanie intensywną lub intensywną aktywność nieprzerwanie przez co najmniej 10 minut. Urządzenie sumuje czas średniej aktywności z czasem intensywnej aktywności. Przy dodawaniu całkowity czas intensywnej aktywności jest podwajany.

#### **Zliczanie minut intensywnej aktywności**

Urządzenie Forerunner oblicza minuty intensywnej aktywności, porównując dane tętna ze średnią wartością tętna spoczynkowego. Jeśli pomiar tętna jest wyłączony, urządzenie oblicza liczbę minut umiarkowanie intensywnej aktywności, analizując liczbę kroków na minutę.

- Rozpocznij aktywność z pomiarem czasu, aby uzyskać możliwie największą dokładność pomiaru minut intensywnej aktywności.
- Ćwicz przez co najmniej 10 minut z umiarkowaną lub wysoką intensywnością.
- Noś urządzenie przez całą dobę, aby uzyskać najdokładniejszy pomiar tętna spoczynkowego.

### **Monitorowanie snu**

Gdy zaśniesz, urządzenie automatycznie wykryje sen i będzie monitorować Twój ruch podczas typowych godzin snu. W ustawieniach użytkownika na koncie Garmin Connect można podać swoje typowe godziny snu. Statystyki snu obejmują łączną liczbę przespanych godzin, fazy snu i ruch podczas snu. Statystyki dotyczące snu możesz sprawdzić na swoim koncie Garmin Connect.

**UWAGA:** Drzemki nie są dodawane do statystyk snu. Trybu Nie przeszkadzać możesz używać do wyłączania powiadomień

i alertów, wyłączając alarmy (*Korzystanie z trybu Nie przeszkadzać*, strona 5).

#### **Korzystanie z automatycznego śledzenia snu**

- **1** Noś urządzenie podczas snu.
- **2** Prześlij dane dotyczące snu na stronę Garmin Connect (*[Garmin Connect](#page-14-0)*, strona 11).

Statystyki dotyczące snu możesz sprawdzić na swoim koncie Garmin Connect.

#### **Korzystanie z trybu Nie przeszkadzać**

Trybu Nie przeszkadzać można używać do wyłączania podświetlenia ostrzeżeń dźwiekowych i alertów wibracyjnych. Na przykład tryb ten można włączać na czas snu lub oglądania filmu.

**UWAGA:** W ustawieniach użytkownika na koncie Garmin Connect można podać swoje typowe godziny snu. Można włączyć opcję Czas zaśnięcia w ustawieniach systemowych, aby w typowych godzinach snu automatycznie włączany był tryb Nie przeszkadzać (*[Ustawienia systemowe](#page-18-0)*, strona 15).

- **1** Przytrzymaj **LIGHT**.
- **2** Wybierz **Nie przeszkadzać**.

## **Funkcje telefoniczne**

## **Funkcje online Bluetooth**

Urządzenie Forerunner zapewnia kilka funkcji Bluetooth, z których można korzystać za pomocą aplikacji Garmin Connect.

- **Przesyłanie aktywności**: Automatycznie przesyła aktywności do aplikacji Garmin Connect zaraz po zakończeniu rejestrowania aktywności.
- **Monity dźwiękowe**: Zezwala aplikacji Garmin Connect na odtwarzanie powiadomień stanu (dotyczących np. podziału na mile i innych danych) oraz komunikatów nawigacyjnych w smartfonie podczas biegu lub innych aktywności.
- **Znajdź mój telefon**: Lokalizuje znajdujący się w zasięgu zagubiony smartfon sparowany z urządzeniem Forerunner.
- **Znajdź mój zegarek**: Lokalizuje znajdujące się w zasięgu zagubione urządzenie Forerunner sparowane z Twoim smartfonem.
- **Sterowanie muzyką**: Zezwala na sterowanie odtwarzaczem muzyki w smartfonie.
- **Powiadomienia z telefonu**: Wyświetla powiadomienia i wiadomości z telefonu na ekranie urządzenia Forerunner.
- **Funkcje bezpieczeństwa i monitorowania**: Umożliwia wysyłanie wiadomości i alertów do znajomych i rodziny, a także wysyłanie zgłoszenia o pomoc do osób z listy kontaktów alarmowych skonfigurowanych w aplikacji Garmin Connect. Aby uzyskać więcej informacji, przejdź do sekcji *[Funkcje bezpieczeństwa i monitorowania](#page-10-0)*, strona 7.
- **Interakcje w serwisach społecznościowych**: Umożliwia aktualizację w ulubionym serwisie społecznościowym po przesłaniu aktywności do aplikacji Garmin Connect.
- **Aktualizacje oprogramowania**: Umożliwia zaktualizowanie oprogramowania urządzenia.
- **Bieżące informacje o pogodzie**: Funkcja przesyła do urządzenia bieżące informacje o pogodzie oraz powiadomienia.
- **Treningi do pobrania**: Umożliwia przeglądanie treningów w aplikacji Garmin Connect i bezprzewodowe przesyłanie ich do urządzenia.

#### **Ręczne synchronizowanie danych z urządzeniem Garmin Connect**

**1** Przytrzymaj **LIGHT**, aby wyświetlić menu elementów sterujących.

## <span id="page-9-0"></span>**Widżety**

W urządzeniu znajdują się fabrycznie załadowane widżety zapewniające szybki podgląd różnych informacji. W przypadku niektórych widżetów wymagane jest połączenie Bluetooth ze zgodnym smartfonem.

Niektóre widżety nie są domyślnie wyświetlane. Można je dodać do pętli widżetów ręcznie (*[Dostosowywanie pętli widżetów](#page-16-0)*, [strona 13\)](#page-16-0).

- **Body Battery™**: Wyświetla bieżący poziom Body Battery i wykres poziomów Body Battery dla ostatnich kilku godzin.
- **Kalendarz**: Wyświetla nadchodzące spotkania z kalendarza smartfonu.
- **Kalorie**: Wyświetla informacje o kaloriach z bieżącego dnia.
- **Trener Garmin**: Wyświetla zaplanowane treningi po wybraniu planu treningowego Garmin Coach na koncie Garmin Connect.
- **Statystyki zdrowia**: Wyświetla dynamiczne podsumowanie aktualnych statystyk zdrowotnych. Pomiary obejmują między innymi tętno, poziom Body Battery i wysiłek.
- **Tętno**: Wyświetla bieżące tętno w uderzeniach na minutę (bpm) oraz wykres tętna.
- **Historia**: Wyświetla historię aktywności i wykres zarejestrowanych aktywności.
- **Minuty intensywnej aktywności**: Śledzi czas spędzony na wykonywaniu umiarkowanych i intensywnych aktywności, tygodniowy cel liczby minut intensywnej aktywności oraz postęp w realizacji celu.
- **Ostatnia aktywność**: Wyświetla krótkie podsumowanie ostatniej zapisanej aktywności, takiej jak ostatni bieg, ostatni przejazd lub ostatnia przepłynięta długość.
- **Sterowanie muzyką**: Pozwala sterować odtwarzaniem muzyki w smartfonie.
- **Mój dzień**: Wyświetla dynamiczne podsumowanie aktywności z danego dnia. Dane obejmują aktywności z pomiarem czasu, minuty intensywnej aktywności, kroki, spalone kalorie i wiele innych.
- **Powiadomienia**: Powiadomienia o rozmowach przychodzących, wiadomościach tekstowych, aktualizacjach statusu na portalach społecznościowych i nie tylko — w zależności od ustawień powiadomień smartfonu.
- **Etapy**: Śledzi dzienną liczbę kroków, ich cel oraz dane z poprzednich dni.
- **Wysiłek**: Wyświetla aktualny poziom stresu oraz wykres poziomu wysiłku. Może również pomóc w wykonaniu aktywności oddechowej, która ułatwia zrelaksowanie się.
- **Pogoda**: Wyświetla bieżącą temperaturę i prognozę pogody.

#### **Wyświetlanie widżetów**

W urządzeniu znajdują się fabrycznie załadowane widżety zapewniające szybki podgląd różnych informacji. W przypadku niektórych widżetów wymagane jest połączenie Bluetooth ze zgodnym smartfonem.

- Na tarczy zegarka wybierz **UP** lub **DOWN**, aby wyświetlić widżety.
- Dostępne widżety wyświetlają informacje dotyczące tętna i śledzenia aktywności.
- Wybierz **START**, aby wyświetlić dodatkowe opcje i funkcje widżetu.

### *O widżecie Mój dzień*

Widżet Mój dzień zawiera zestawienie dziennej aktywności. Jest to dynamiczne podsumowanie aktualizowane w ciągu dnia. Dane obejmują ostatnio zapisaną dyscyplinę sportową, minuty intensywnej aktywności w danym tygodniu, kroki, spalone

kalorie i wiele innych parametrów. Możesz wybrać opcję START, aby wyświetlić dodatkowe statystyki.

#### *Widżet statystyk zdrowia*

Widżet Statystyki zdrowia zapewnia podgląd danych dotyczących zdrowia. Jest to dynamiczne podsumowanie aktualizowane w ciągu dnia. Pomiary obejmują między innymi tętno, poziom stresu i poziom Body Battery. Możesz wybrać START, aby wyświetlić dodatkowe statystyki.

#### *Wyświetlanie widżetu pogody*

Funkcja Pogoda wymaga połączenia Bluetooth ze zgodnym smartfonem.

- **1** Na tarczy zegarka wybierz **UP** lub **DOWN**, aby wyświetlić widżet pogody.
- **2** Wybierz **START**, aby wyświetlić godzinowe dane meteorologiczne.
- **3** Wybierz **DOWN**, aby wyświetlić dzienne dane meteorologiczne.

## **Lokalizowanie zgubionego urządzenia mobilnego**

Możesz użyć tej funkcji, aby zlokalizować urządzenie mobilne sparowane za pomocą technologii bezprzewodowej Bluetooth i znajdujące się w jej zasięgu.

- **1** Przytrzymaj **LIGHT**, aby wyświetlić menu elementów sterujących.
- 2 Wybierz  $\mathcal{C}$ .

Urządzenie Forerunner rozpocznie wyszukiwanie sparowanego urządzenia mobilnego. Urządzenie mobilne wyemituje alarm dźwiękowy, a moc sygnału Bluetooth wyświetli się na ekranie urządzenia Forerunner. Moc sygnału Bluetooth zwiększa się w miarę zbliżania się do urządzenia mobilnego.

**3** Wybierz **BACK**, aby zatrzymać wyszukiwanie.

### **Sterowanie odtwarzaniem muzyki za pomocą podłączonego smartfonu**

- **1** Na smartfonie rozpocznij odtwarzanie utworu lub listy odtwarzania.
- **2** Przytrzymaj **DOWN** z poziomu dowolnego ekranu, aby otworzyć opcje sterowania muzyką.
- **3** Wybierz opcję:
	- Wybierz  $\blacktriangleright$ , aby wstrzymać lub odtwarzać bieżący utwór.
	- Wybierz  $\blacktriangleright$  , aby przejść do następnego utworu.
	- Wybierz: aby otworzyć więcej elementów sterujących muzyką, takich jak głośność czy poprzedni utwór.

## **Włączenie powiadomień Bluetooth**

Zanim będzie można wyświetlać powiadomienia, należy sparować posiadane urządzenie Forerunner ze zgodnym urządzeniem mobilnym (*[Parowanie smartfonu z urządzeniem](#page-4-0)*, [strona 1](#page-4-0)).

- **1** Na tarczy zegarka przytrzymaj **UP**.
- **2** Wybierz kolejno > **Telefon** > **Powiadomienia** > **Stan** > **Włączone**.
- **3** Wybierz **Podczas aktywności**.
- **4** Wybierz preferencje powiadomień.
- **5** Wybierz preferencje dźwięku.
- **6** Wybierz **Poza aktywnością**.
- **7** Wybierz preferencje powiadomień.
- **8** Wybierz preferencje dźwięku.

### <span id="page-10-0"></span>**Wyświetlanie powiadomień**

- **1** Na tarczy zegarka wybierz **UP** lub **DOWN**, aby wyświetlić widżet powiadomień.
- **2** Wybierz **START**.
- **3** Wybierz powiadomienie.
- **4** Wybierz **DOWN**, aby wyświetlić więcej opcji.
- **5** Wybierz **BACK**, aby wrócić do poprzedniego ekranu.

### **Zarządzanie powiadomieniami**

Powiadomieniami wyświetlanymi w urządzeniu Forerunner można zarządzać za pomocą zgodnego smartfonu.

Wybierz opcję:

- Jeśli korzystasz z urządzenia z systemem operacyjnym iPhone® , przejdź do ustawień powiadomień, aby wybrać elementy, które chcesz widzieć na ekranie urządzenia.
- Jeśli korzystasz ze smartfonu z systemem Android™, z poziomu aplikacji Garmin Connect wybierz **Ustawienia**  > **Powiadomienia z telefonu**.

#### **Wyłączanie połączenia ze smartfonem Bluetooth**

- **1** Przytrzymaj **LIGHT**, aby wyświetlić menu elementów sterujących.
- 2 Wybierz  $\ell$ , aby wyłączyć połączenie ze smartfonem Bluetooth w urządzeniu Forerunner.

Wskazówki dotyczące wyłączania bezprzewodowej technologii Bluetooth w urządzeniu mobilnym można znaleźć w podręczniku użytkownika urządzenia przenośnego.

#### **Włączanie i wyłączanie alertów połączenia ze smartfonem**

Urządzenie Forerunner można skonfigurować tak, aby informowało użytkownika o połączeniu lub rozłączeniu ze smartfonem sparowanym za pomocą technologii Bluetooth.

**UWAGA:** Alerty połączenia ze smartfonem są domyślnie wyłączone.

- **1** Na tarczy zegarka przytrzymaj **UP**.
- **2** Wybierz kolejno > **Telefon** > **Alerty podłącz. urządz.** > **Włączone**.

## **Synchronizowanie aktywności**

Możesz zsynchronizować aktywności z innych urządzeń Garmin z posiadanym urządzeniem Forerunner za pośrednictwem konta Garmin Connect. Zapewnia to dokładniejszy obraz stanu wytrenowania i kondycji. Możesz na przykład zapisać jazdę za pomocą urządzenia Edge® i wyświetlić szczegóły aktywności na urządzeniu Forerunner.

- **1** Na tarczy zegarka przytrzymaj **UP**.
- **2** Wybierz kolejno > **Profil użytkownika** > **Synchronizacja TrueUp**.

Po zsynchronizowaniu urządzenia ze smartfonem ostatnia aktywność z innych urządzeń Garmin pojawi się na urządzeniu Forerunner.

## **Odtwarzanie monitów dźwiękowych podczas aktywności**

Aby móc ustawić monity dźwiękowe, musisz mieć smartfon z aplikacją Garmin Connect sparowany z urządzeniem Forerunner.

Możesz skonfigurować aplikację Garmin Connect, aby podczas biegu lub innych aktywności odtwarzała motywacyjne powiadomienia statusu i alerty treningu w smartfonie. Podczas monitu dźwiękowego aplikacja Garmin Connect wycisza główny dźwięk smartfonu, aby odtworzyć powiadomienie. Głośność można dostosować w aplikacji Garmin Connect.

**1** W aplikacji Garmin Connect wybierz  $\equiv$  lub  $\cdots$ .

- **2** Wybierz **Urządzenia Garmin**.
- **3** Wybierz urządzenie.
- **4** Wybierz kolejno **Opcje aktywności** > **Monity dźwiękowe**.
- **5** Wybierz opcję.

## **Funkcje bezpieczeństwa i monitorowania**

### **PRZESTROGA**

Wykrywanie zdarzeń i wzywanie pomocy to funkcje uzupełniające i nie powinny służyć jako główny sposób na uzyskanie pomocy ratunkowej. Aplikacja Garmin Connect nie kontaktuje się ze służbami ratowniczymi w Twoim imieniu.

Urządzenie Forerunner ma funkcje bezpieczeństwa i monitorowania, które należy skonfigurować w aplikacji Garmin Connect.

### *NOTYFIKACJA*

Aby korzystać z tych funkcji wymagane jest nawiązanie połączenia z aplikacją Garmin Connect przez Bluetooth. Kontakty alarmowe możesz dodać przy pomocy konta Garmin Connect.

- **Pomoc**: Umożliwia wysyłanie wiadomości tekstowej z Twoim imieniem i nazwiskiem oraz pozycją GPS do kontaktów alarmowych.
- **Wykrywanie zdarzeń**: Umożliwia aplikacji Garmin Connect wysyłanie wiadomości do kontaktów alarmowych, gdy urządzenie Forerunner wykryje zdarzenie.
- **LiveTrack**: Umożliwia rodzinie i znajomym śledzić na bieżąco wyścigi i treningi użytkownika. Osobę można zaprosić do śledzenia bieżących danych za pośrednictwem poczty e-mail lub serwisu społecznościowego, umożliwiając jej wyświetlanie strony śledzenia Garmin Connect.
- **Live Event Sharing**: Umożliwia wysyłanie wiadomości z najnowszymi informacjami do rodziny i przyjaciół w trakcie trwania wydarzenia.

**UWAGA:** Ta funkcja jest dostępna tylko wtedy, gdy urządzenie jest połączone ze smartfonem Android.

## **Dodawanie kontaktów alarmowych**

Numery telefonu kontaktów alarmowych są używane do funkcji wykrywania zdarzeń i uzyskiwania pomocy.

- **1** W aplikacji Garmin Connect wybierz  $\equiv$  lub  $\cdots$ .
- **2** Wybierz kolejno **Bezpieczeństwo i śledzenie** > **Wykrywanie zdarzeń i pomoc** > **Dodaj kontakt alarmowy**.
- **3** Wykonaj instrukcje wyświetlane na ekranie.

## **Włączanie i wyłączanie wykrywania zdarzeń**

- **1** Na tarczy zegarka przytrzymaj **UP**.
- **2** Wybierz kolejno > **Bezpieczeństwo** > **Wykrywanie zdarzeń**.
- **3** Wybierz aktywność.

**UWAGA:** Wykrywanie zdarzeń jest dostępne tylko dla marszu, biegu lub aktywności rowerowych na świeżym powietrzu.

W przypadku wykrycia zdarzenia przez urządzenie Forerunner z włączoną funkcją GPS aplikacja Garmin Connect wysyła automatyczną wiadomość e-mail lub SMS z danymi użytkownika i pozycją urządzenia do wskazanych kontaktów alarmowych. Zostanie wyświetlona wiadomość wskazująca, że kontakty zostaną poinformowane po upływie 30 sekund. Przed zakończeniem odliczania możesz wybrać **Anuluj**, aby anulować wiadomość.

## **Wzywanie pomocy**

Aby móc wezwać pomoc, skonfiguruj kontakty alarmowe (*Dodawanie kontaktów alarmowych*, strona 7).

- <span id="page-11-0"></span>**1** Naciśnij i przytrzymaj przycisk **LIGHT**.
- **2** Kiedy poczujesz trzy wibracje, zwolnij przycisk, aby aktywować funkcję wzywania pomocy.

Zostanie wyświetlony ekran z odliczaniem. **PORADA:** Przed zakończeniem odliczania możesz wybrać **Anuluj**, aby anulować wiadomość.

## **Funkcje związane z tętnem**

Urządzenie Forerunner ma nadgarstkowy czujnik tętna i jest zgodne z piersiowymi czujnikami tętna ANT+® . Można wyświetlać dane tętna z nadgarstkowego czujnika tętna, korzystając z widżetu tętna. Jeśli dostępne są zarówno dane tętna z nadgarstkowego czujnika tętna, jak i dane tętna ANT+, urządzenie będzie korzystać z danych tętna ANT+.

## **Czujnik tętna na nadgarstek**

### **Noszenie urządzenia**

• Załóż urządzenie powyżej kości nadgarstka.

**UWAGA:** Urządzenie powinno dobrze przylegać do ciała, lecz niezbyt ciasno. Aby uzyskać dokładniejszy odczyt tętna, urządzenie nie może się przesuwać po ciele podczas biegania lub ćwiczenia.

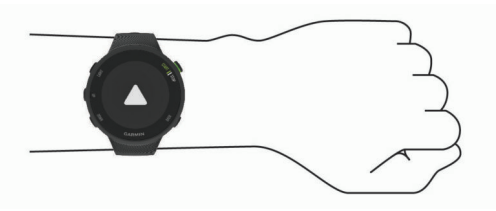

**UWAGA:** Czujnik optyczny znajduje się z tyłu urządzenia.

- Więcej informacji o pomiarze tętna na nadgarstku zawiera *Wskazówki dotyczące nieregularnego odczytu danych tętna*, strona 8.
- Więcej informacji na temat dokładności znajduje się na stronie [garmin.com/ataccuracy.](http://garmin.com/ataccuracy)

#### **Wskazówki dotyczące nieregularnego odczytu danych tętna**

Jeśli dane dotyczące tętna są nieregularne lub nie są wyświetlane, spróbuj wykonać następujące kroki.

- Przed założeniem urządzenia wyczyść i osusz ramię.
- W miejscu, w którym nosisz urządzenie, nie smaruj skóry kremem z filtrem przeciwsłonecznym, balsamem ani środkiem odstraszającym owady.
- Uważaj, aby nie zarysować czujnika tętna z tyłu urządzenia.
- Załóż urządzenie powyżej kości nadgarstka. Urządzenie powinno dobrze przylegać do ciała, lecz niezbyt ciasno.
- Wykonaj rozgrzewkę przez 5-10 minut i przed rozpoczęciem aktywności odczytaj tętno.

**UWAGA:** Gdy na zewnątrz jest zimno, wykonaj rozgrzewkę w pomieszczeniu.

• Po każdym treningu opłucz urządzenie pod bieżącą wodą.

### **Wyświetlanie widżetu tętna**

Widżet wyświetla bieżące tętno w uderzeniach na minutę (bpm) oraz wykres tętna z ostatnich 4 godzin.

**1** Na tarczy zegarka wybierz **UP** lub **DOWN**, aby wyświetlić widżet tętna.

**UWAGA:** Konieczne może być dodanie widżetu do pętli widżetów (*[Dostosowywanie pętli widżetów](#page-16-0)*, strona 13).

**2** Wybierz **START**, aby wyświetlić wartości średniego tętna spoczynkowego z ostatnich 7 dni.

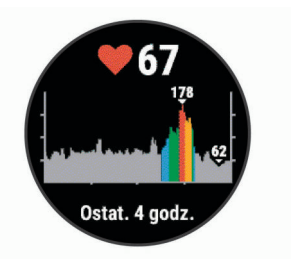

### **Przesyłanie danych tętna do urządzenia Garmin**

Możesz przesyłać dane tętna z urządzenia Forerunner i przeglądać je w sparowanych urządzeniach Garmin. **UWAGA:** Przesyłanie danych tętna skraca czas działania baterii.

- **1** W widżecie pomiaru tętna naciśnij i przytrzymaj **UP**.
- **2** Wybierz kolejno **Opcje** > **Transmituj tętno**.

Urządzenie Forerunner rozpocznie przesyłanie danych tętna oraz wyświetli się ikona («.

**UWAGA:** Podczas przesyłania danych z widżetu tętna można wyświetlać tylko jego ekran.

**3** Sparuj urządzenie Forerunner ze zgodnym urządzeniem Garmin ANT+.

**UWAGA:** Instrukcje parowania są odmienne dla każdego zgodnego urządzenia Garmin. Zajrzyj do podręcznika użytkownika.

**PORADA:** Aby zakończyć przesyłanie danych tętna, wybierz dowolny przycisk i wybierz Tak.

#### *Przesyłanie danych tętna podczas aktywności*

W urządzeniu Forerunner można wybrać automatyczne przesyłanie danych tętna po rozpoczęciu aktywności. Na przykład możesz przesyłać dane tętna do urządzenia Edge podczas jazdy rowerem, korzystając z kamery sportowej VIRB® .

**UWAGA:** Przesyłanie danych tętna skraca czas działania baterii.

- **1** W widżecie pomiaru tętna naciśnij i przytrzymaj **UP**.
- **2** Wybierz kolejno **Opcje** > **Transmituj podczas aktyw.**.
- **3** Rozpocznij aktywność (*[Rozpoczynanie aktywności](#page-5-0)*, strona 2). Urządzenie Forerunner rozpocznie przesyłanie danych tętna w tle.

**UWAGA:** Urządzenie nie zostało wyposażone we wskaźnik informujący o trwającym przesyłaniu danych tętna podczas aktywności.

**4** W razie konieczności sparuj urządzenie Forerunner ze zgodnym urządzeniem Garmin ANT+.

**UWAGA:** Instrukcje parowania są odmienne dla każdego zgodnego urządzenia Garmin. Zajrzyj do podręcznika użytkownika.

**PORADA:** Aby zakończyć przesyłanie danych tętna, przerwij aktywność.

#### **Ustawianie alertów nietypowo wysokiego tętna**

Urządzenie można ustawić, aby ostrzegało, gdy tętno przekroczy określoną liczbę uderzeń na minutę (bpm) po okresie bezczynności.

- **1** W widżecie pomiaru tętna naciśnij i przytrzymaj **UP**.
- **2** Wybierz kolejno **Opcje** > **Alert nietypowego tętna** > **Stan** > **Włączone**.
- **3** Wybierz **Próg alarmu**.
- **4** Wybierz wartość progu tętna.

Za każdym razem, gdy przekroczysz wartość progu, urządzenie wyświetli komunikat i zawibruje.

### <span id="page-12-0"></span>**Wyłączanie nadgarstkowego czujnika tętna**

Domyślna wartość ustawienia Tętno z nadgarstka to Auto. Urządzenie automatycznie korzysta z nadgarstkowego czujnika tętna, chyba że sparujesz ANT+ czujnik tętna z urządzeniem.

- **1** W widżecie pomiaru tętna naciśnij i przytrzymaj **UP**.
- **2** Wybierz kolejno **Opcje** > **Stan** > **Wyłączono**.

## **Informacje o strefach tętna**

Wielu sportowców korzysta ze stref tętna, aby dokonywać pomiarów i zwiększać swoją wydolność sercowo-naczyniową, a także poprawiać sprawność fizyczną. Strefa tętna to ustalony zakres liczby uderzeń serca na minutę. Pięć ogólnie przyjętych stref tętna jest ponumerowanych od 1 do 5 według wzrastającej intensywności. Zazwyczaj strefy tętna są obliczane w oparciu o wartości procentowe maksymalnego tętna użytkownika.

#### **Cele fitness**

Znajomość stref tętna pomaga w mierzeniu i poprawianiu sprawności fizycznej dzięki zrozumieniu i zastosowaniu następujących zasad.

- Tętno jest dobrą miarą intensywności ćwiczeń.
- Trenowanie w określonych strefach tętna może pomóc poprawić wydolność układu sercowo-naczyniowego.

Jeśli znasz maksymalną wartość swojego tętna, możesz skorzystać z tabeli (*Obliczanie strefy tętna*, strona 9), aby ustalić najlepszą strefę tętna dla swoich celów fitness.

Jeśli nie znasz swojego maksymalnego tętna, użyj jednego z kalkulatorów dostępnych w Internecie. Niektóre siłownie i ośrodki zdrowia wykonują test mierzący tętno maksymalne. Aby uzyskać domyślne maksymalne tętno, należy odjąć swój wiek od wartości 220.

#### **Zezwolenie urządzeniu na określenie stref tętna**

Domyślne ustawienia pozwalają urządzeniu wykryć maksymalne tętno i określić strefy tętna jako wartości procentowe tętna maksymalnego.

- Sprawdź, czy ustawienia profilu użytkownika są poprawne (*[Ustawianie profilu użytkownika](#page-16-0)*, strona 13).
- Biegaj często z nadgarstkowym lub piersiowym czujnikiem tętna.
- Obserwuj trendy swojego tętna na koncie Garmin Connect.

### **Ustawianie maksymalnego tętna**

Urządzenie wykorzystuje informacje zawarte w profilu użytkownika, podane podczas konfiguracji ustawień początkowych, w celu oszacowania maksymalnego tętna i określenia domyślnych stref tętna użytkownika. Aby uzyskać domyślne maksymalne tętno, należy odjąć swój wiek od wartości 220. Aby uzyskać najdokładniejsze dane dotyczące kalorii podczas aktywności, należy ustawić swoje maksymalne tętno (jeśli jest znane).

- **1** Na tarczy zegarka przytrzymaj **UP**.
- **2** Wybierz kolejno > **Profil użytkownika** > **Maksymalne tętno**.
- **3** Podaj swoje maksymalne tętno.

### **Dostosowanie stref tętna i maksymalnego tętna**

Możesz dostosować strefy tętna w oparciu o swoje cele treningowe. Urządzenie wykorzystuje informacje zawarte w profilu użytkownika, podane podczas konfiguracji ustawień początkowych, w celu oszacowania maksymalnego tętna i określenia domyślnych stref tętna użytkownika. Aby uzyskać domyślne maksymalne tętno, należy odjąć swój wiek od wartości 220. Aby uzyskać najdokładniejsze dane dotyczące kalorii podczas aktywności, należy ustawić swoje maksymalne tętno (jeśli jest znane).

- 1 W aplikacji Garmin Connect wybierz  $\equiv$  lub  $\cdots$ .
- **2** Wybierz **Urządzenia Garmin**.
- **3** Wybierz urządzenie.
- **4** Wybierz kolejno **Ustawienia użytkownika** > **Strefy tętna** > **Strefy biegania**.
- **5** Wpisz wartości tętna dla każdej strefy.
- **6** Podaj swoje maksymalne tętno.
- **7** Wybierz **Zapisz**.

#### **Obliczanie strefy tętna**

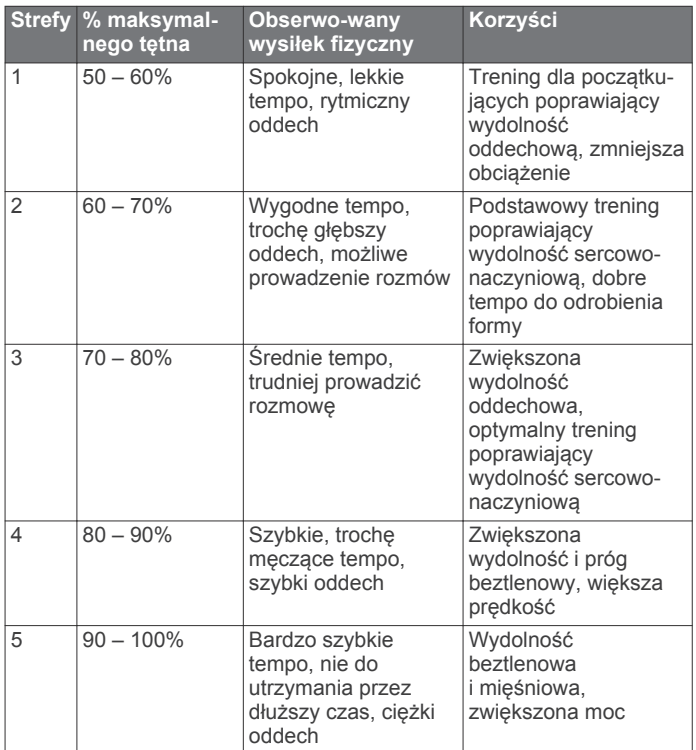

## **Sprawdzanie szacowanego pułapu tlenowego dla biegu**

Ta funkcja wymaga nadgarstkowego pomiaru tętna.

Aby uzyskać jak najdokładniejszą wartość szacunkową, należy skonfigurować profil użytkownika (*[Ustawianie profilu](#page-16-0) [użytkownika](#page-16-0)*, strona 13) oraz ustawić maksymalne tętno (*Ustawianie maksymalnego tętna*, strona 9). Początkowo przewidywania mogą wydać się niedokładne. Dlatego należy wykonać kilka biegów, aby urządzenie mogło ocenić możliwości użytkownika.

- **1** Biegaj na świeżym powietrzu przez co najmniej 10 minut.
- **2** Po zakończeniu biegu wybierz **Zapisz**.

Przy wykonaniu pierwszego i każdego kolejnego pomiaru pułapu tlenowego zostanie wyświetlone powiadomienie.

#### **Informacje o szacowanym pułapie tlenowym**

Pułap tlenowy to maksymalna ilość tlenu (w mililitrach) na minutę, jaką można wchłonąć w przeliczeniu na kilogram masy ciała w przypadku maksymalnego wysiłku. Ujmując rzecz prościej, pułap tlenowy to wskaźnik wydolności sportowca, który powinien wzrastać w miarę poprawy kondycji. Urządzenie Forerunner wymaga korzystania z nadgarstkowego czujnika tętna lub zgodnego piersiowego czujnika tętna, aby mogło wyświetlać szacowany pułap tlenowy.

Na urządzeniu szacowany pułap tlenowy jest wyświetlany w postaci liczby, opisu i pozycji na kolorowym wskaźniku. Za pomocą konta Garmin Connect można wyświetlić dodatkowe informacje dotyczące szacowanego pułapu tlenowego, w tym wiek sprawnościowy. Wiek sprawnościowy zapewnia porównanie formy z osobą tej samej płci w innym wieku. W przypadku regularnego wykonywania ćwiczeń wiek sprawnościowy może się z czasem obniżyć.

<span id="page-13-0"></span>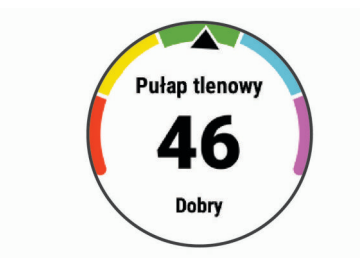

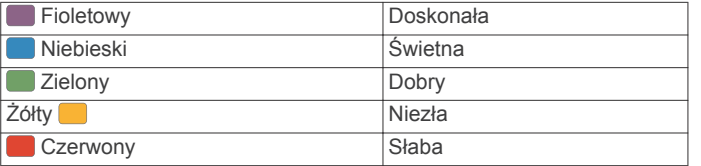

Dane dotyczące pułapu tlenowego zostały dostarczone przez firmę FirstBeat. Analiza pułapu tlenowego została opublikowana za zgodą The Cooper Institute® . Więcej informacji znajduje się w załączniku (*[Standardowe oceny pułapu tlenowego](#page-22-0)*, [strona 19\)](#page-22-0) oraz na stronie internetowej [www.CooperInstitute.org.](http://www.CooperInstitute.org)

## **Zmienność tętna i poziom wysiłku**

Poziom wysiłku to wynik 3-minutowego testu wykonanego, gdy stoisz nieruchomo, podczas którego urządzenie Forerunner analizuje zmienność tętna, aby określić całkowite natężenie wysiłku. Trening, ilość snu, odżywianie i stres mają wpływ na osiągi biegacza. Wynik jest przedstawiony na skali od 1 do 100, gdzie 1 oznacza bardzo niski poziom zmęczenia organizmu, a 100 — bardzo wysoki. Znajomość wyniku poziomu wysiłku pomaga zdecydować, czy Twoje ciało jest gotowe na ciężki bieg treningowy lub ćwiczenia jogi.

#### **Korzystanie z widżetu poziomu wysiłku**

Widżet poziomu wysiłku wyświetla bieżący poziom wysiłku oraz wykres poziomu wysiłku z ostatnich kilku godzin. Może również pomóc w wykonaniu aktywności oddechowej, która ułatwia zrelaksowanie się.

- **1** Siedząc lub stojąc nieruchomo, wybierz **UP** lub **DOWN**, aby wyświetlić widżet poziomu wysiłku.
- **2** Wybierz **START**.
	- Jeśli poziom wysiłku jest na niskim lub średnim poziomie, wyświetlany jest wykres pokazujący poziom wysiłku z ostatniej godziny.

**PORADA:** Aby rozpocząć aktywność relaksacyjną z wykresu, wybierz kolejno **DOWN** > **START**, a następnie wprowadź czas trwania aktywności relaksacyjnej w minutach.

- Jeśli poziom wysiłku jest na wysokim poziomie, wyświetlana jest wiadomość zalecająca rozpoczęcie aktywności relaksacyjnej.
- **3** Wybierz opcję:
	- Wyświetl wykres poziomu wysiłku.

**UWAGA:** Niebieskie paski wskazują okresy odpoczynku. Żółte paski wskazują okresy wysiłku. Szare paski wskazują okresy zbyt wysokiej aktywności, aby można było określić poziom wysiłku.

- Wybierz **Tak**, aby rozpocząć aktywność relaksacyjną, i podaj jej czas trwania w minutach.
- Wybierz **Nie**, aby pominąć aktywność relaksacyjną i wyświetlić wykres poziomu wysiłku.

## **Body Battery**

Urządzenie analizuje zmienność rytmu serca, poziom stresu, jakość snu i dane aktywności w celu określenia ogólnego poziomu Body Battery. Podobnie jak wskaźnik paliwa

w samochodzie, wskazuje ilość dostępnego zapasu energii. Poziom Body Battery jest przedstawiony na skali od 0 do 100, gdzie wskaźnik od 0 do 25 oznacza mały zapas energii, od 26 do 50 przedstawia średni zapas energii, od 51 do 75 duży zapas energii, a od 76 do 100 bardzo duży zapas energii.

Można zsynchronizować urządzenie z kontem użytkownika Garmin Connect, aby wyświetlić najbardziej aktualny poziom Body Battery, długoterminowe trendy i dodatkowe informacje (*Porady dotyczące uzyskiwania lepszych danych Body Battery*, strona 10).

#### **Wyświetlanie widżetu Body Battery**

Widżet Body Battery wyświetla bieżący poziom Body Battery oraz wykres poziomu Body Battery z ostatnich kilku godzin.

**1** Wybierz **UP** lub **DOWN**, aby wyświetlić widżet Body Battery. **UWAGA:** Konieczne może być dodanie widżetu do pętli

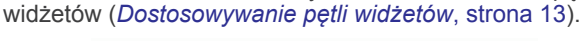

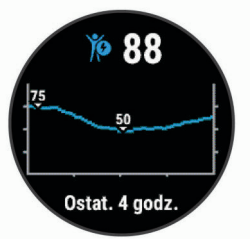

**2** Wybierz **START**, aby wyświetlić połączony wykres Body Battery i poziomu wysiłku.

Niebieskie paski wskazują okresy odpoczynku. Pomarańczowe paski wskazują okresy wysiłku. Szare paski wskazują okresy zbyt wysokiej aktywności, aby można było określić poziom wysiłku.

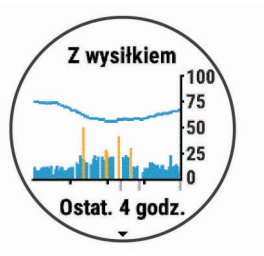

**3** Wybierz **DOWN**, aby wyświetlić swoje dane Body Battery od północy.

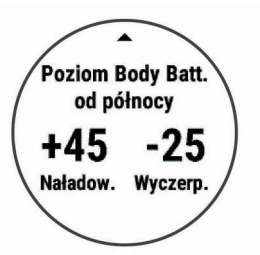

#### **Porady dotyczące uzyskiwania lepszych danych Body Battery**

- Poziom Body Battery jest aktualizowany po zsynchronizowaniu urządzenia z kontem Garmin Connect.
- Aby uzyskać dokładniejsze wyniki, urządzenie należy nosić podczas snu.
- Odpoczynek i dobry sen pozwalają zwiększyć Body Battery.
- Wyczerpujące aktywności, duży wysiłek i niska jakość snu mogą spowodować zmniejszenie zapasu energii Body Battery.
- Spożywanie żywności i stymulantów (np. kofeiny) nie ma wpływu na Body Battery.

## **Historia**

<span id="page-14-0"></span>Historia obejmuje informacje na temat czasu, dystansu, kalorii, średniego tempa lub prędkości oraz okrążeń, a także dane opcjonalnego czujnika.

**UWAGA:** Gdy pamięć urządzenia zapełni się, najstarsze dane będą nadpisywane.

## **Wyświetlanie historii**

Historia zawiera poprzednie aktywności, które zapisano w urządzeniu.

Urządzenie jest wyposażone w widżet historii umożliwiający szybki dostęp do danych aktywności (*[Dostosowywanie pętli](#page-16-0) widżetów*[, strona 13\)](#page-16-0).

- **1** Na tarczy zegarka przytrzymaj **UP**.
- **2** Wybierz **Historia**.
- **3** Wybierz **Ten tydzień** lub **Poprzednie tygodnie**.
- **4** Wybierz aktywność.
- **5** Wybierz **DOWN**, aby wyświetlić dodatkowe informacje o aktywności.

## **Usuwanie historii**

- **1** Na tarczy zegarka przytrzymaj **UP**.
- **2** Wybierz kolejno **Historia** > **Opcje**.
- **3** Wybierz opcję:
	- Wybierz **Usuń wszystkie aktywności**, aby usunąć wszystkie aktywności z historii.
	- Wybierz **Zeruj podsumowania**, aby wyzerować wszystkie podsumowania dotyczące dystansu i czasu.

**UWAGA:** Nie spowoduje to usunięcia żadnych zapisanych aktywności.

## **Wyświetlanie podsumowania danych**

Możesz wyświetlić dane dotyczące całkowitego dystansu i czasu zapisane w urządzeniu.

- **1** Na tarczy zegarka przytrzymaj **UP**.
- **2** Wybierz kolejno **Historia** > **Podsumowanie**.
- **3** W razie potrzeby wybierz aktywność.
- **4** Wybierz opcję, aby wyświetlić tygodniowe lub miesięczne podsumowanie.

## **Zarządzanie danymi**

**UWAGA:** To urządzenie nie jest zgodne z systemami operacyjnymi Windows® 95, 98, Me, Windows NT® oraz Mac® OS 10.3 i wcześniejszymi.

## **Usuwanie plików**

## *NOTYFIKACJA*

Jeśli nie wiesz, do czego służy plik, nie usuwaj go. W pamięci urządzenia znajdują się ważne pliki systemowe, których nie należy usuwać.

- **1** Otwórz dysk lub wolumin **Garmin**.
- **2** W razie potrzeby otwórz folder lub wolumin.
- **3** Wybierz plik.
- **4** Naciśnij klawisz **Delete** na klawiaturze.

**UWAGA:** Jeśli korzystasz z komputera firmy Apple® , opróżnij folder Kosz, aby całkowicie usunąć pliki.

## **Odłączanie kabla USB**

Jeśli urządzenie jest podłączone do komputera jako wolumin lub dysk wymienny, należy bezpiecznie odłączyć urządzenie od komputera, aby uniknąć utraty danych. Jeśli urządzenie jest podłączone do komputera z systemem operacyjnym Windows

jako urządzenie przenośne, nie jest konieczne przeprowadzenie procedury bezpiecznego odłączania.

- **1** Wykonaj poniższe czynności:
	- W komputerze z systemem Windows wybierz ikonę **Bezpieczne usuwanie sprzętu** na pasku zadań systemu, a następnie wybierz urządzenie.
	- Na komputerze firmy Apple wybierz urządzenie, a następnie wybierz kolejno **Plik** > **Odłącz**.
- **2** Odłącz kabel od komputera.

## **Garmin Connect**

Możesz połączyć się ze znajomymi za pomocą usługi Garmin Connect. Garmin Connect umożliwia śledzenie, analizowanie oraz udostępnianie informacji na temat swojej aktywności, stanowiąc źródło wzajemnej motywacji. Rejestruj wszystkie przypadki swojej aktywności, takie jak biegi, spacery, jazdy, piesze wędrówki i wiele innych aktywności. Aby założyć bezpłatne konto, odwiedź stronę [www.garminconnect.com.](http://www.garminconnect.com)

- **Zapisuj aktywności**: Po ukończeniu oraz zapisaniu aktywności w urządzeniu można przesłać ją do konta Garmin Connect i trzymać ją tam przez dowolny czas.
- **Analizuj dane**: Można wyświetlić bardziej szczegółowe informacje o aktywności, w tym czas, dystans, wysokość, tętno, spalone kalorie, widok mapy z góry, wykresy tempa i prędkości oraz własne raporty.

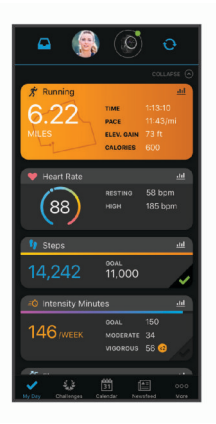

- **Planuj treningi**: Możesz wybrać cel fitness i załadować jeden z dokładnych planów treningowych.
- **Śledź swoje postępy**: Możesz śledzić dzienną liczbę kroków, przystąpić do rywalizacji ze znajomymi i realizować założone cele.
- **Udostępniaj aktywności**: Możesz połączyć się ze znajomymi, aby śledzić wzajemnie swoje aktywności oraz publikować łącza do swoich aktywności w serwisach społecznościowych.
- **Zarządzaj ustawieniami**: Możesz dostosowywać ustawienia urządzenia i użytkownika za pomocą konta Garmin Connect.

### **Synchronizowanie danych z aplikacją Garmin Connect**

Urządzenie okresowo automatycznie synchronizuje dane z aplikacją Garmin Connect. Dane można również w każdej chwili zsynchronizować ręcznie.

- **1** Umieść urządzenie w zasięgu smartfonu, czyli w odległości nie większej niż 3 m (10 stóp).
- **2** Dotknij i przytrzymaj **LIGHT** na dowolnym ekranie, aby wyświetlić menu elementów sterujących.
- $3$  Wybierz  $\mathcal{C}$ .
- **4** Swoje dane możesz przejrzeć w aplikacji Garmin Connect.

#### <span id="page-15-0"></span>**Korzystanie z serwisu Garmin Connect na komputerze**

Aplikacja Garmin Express™ połączy Twoje urządzenie z kontem Garmin Connect, korzystając z komputera. Aplikacji Garmin Express można używać do przesyłania swoich danych aktywności na konto Garmin Connect i wysyłania danych, takich jak treningi lub plany treningowe, ze strony Garmin Connect do swojego urządzenia.

- **1** Podłącz urządzenie do komputera za pomocą przewodu USB.
- **2** Odwiedź stronę [www.garmin.com/express](http://www.garmin.com/express).
- **3** Pobierz i zainstaluj aplikację Garmin Express.
- **4** Otwórz aplikację Garmin Express i wybierz **Add Device**.
- **5** Wykonaj instrukcje wyświetlane na ekranie.

## **Czujniki ANT+**

Urządzenie można używać łącznie z bezprzewodowymi czujnikami ANT+. Więcej informacji o zgodności i zakupie dodatkowych czujników można znaleźć na stronie [http://buy.garmin.com.](http://buy.garmin.com)

## **Parowanie czujników ANT+**

Podczas pierwszego łączenia czujnika bezprzewodowego z urządzeniem przy użyciu technologii ANT+ należy sparować oba urządzenia. Po sparowaniu urządzenie będzie automatycznie łączyć się z czujnikiem po rozpoczęciu aktywności, jeśli czujnik będzie aktywny i będzie znajdował się w jego zasięgu.

- **1** Zainstaluj czujnik lub załóż czujnik tętna. Czujnik tętna nie będzie zapisywać ani przesyłać danych, jeśli nie zostanie założony.
- **2** Umieść urządzenie w zasięgu czujnika, czyli w odległości nie większej niż 3 m (10 stóp).

**UWAGA:** Na czas parowania zachowaj odległość co najmniej 10 m (33 stopy) od innych czujników ANT+.

- **3** Na tarczy zegarka przytrzymaj **UP**.
- **4** Wybierz kolejno > **Czujniki i akcesoria** > **Dodaj nowy**.
- **5** Wybierz opcję:
	- Wybierz **Szukaj wszystko**.
	- Wybierz typ posiadanego czujnika.

Po sparowaniu czujnika z urządzeniem status czujnika zmieni się z Wyszukiwanie na Połączono. Dane czujnika pojawiają się w formie pętli ekranów danych lub własnego pola danych.

## **Czujnik na nogę**

Urządzenie współpracuje z czujnikiem na nogę. Gdy trenujesz w pomieszczeniach lub sygnał GPS jest słaby, możesz rejestrować tempo i dystans za pomocą czujnika na nogę. Czujnik na nogę znajduje się w trybie gotowości i jest gotowy do przesyłania danych (podobnie jak czujnik tętna).

Po 30 minutach bezczynności czujnik na nogę wyłącza się w celu oszczędzenia energii. Gdy stan baterii jest niski, urządzenie wyświetli komunikat. Pozostało około pięć godzin do wyczerpania baterii.

#### **Bieganie z czujnikiem na nogę**

Przed rozpoczęciem biegu należy sparować czujnik na nogę z urządzeniem Forerunner (*Parowanie czujników ANT+*, strona 12).

Biegając wewnątrz pomieszczeń z czujnikiem na nogę, można rejestrować tempo, dystans i rytm. Biegając z czujnikiem na

nogę na wolnym powietrzu, można rejestrować dane dotyczące rytmu wraz z tempem i dystansem według wskazań GPS.

- **1** Zamocuj czujnik na nogę zgodnie z instrukcją.
- **2** Wybierz aktywność biegania.
- **3** Idź pobiegać.

#### **Kalibracja czujnika na nogę**

Czujnik na nogę ma funkcję samokalibracji. Dokładność danych prędkości i dystansu zwiększa się po kilku biegach na zewnątrz z użyciem funkcji GPS.

#### *Usprawnienie kalibracji czujnika na nogę*

Przed skalibrowaniem urządzenia należy odebrać sygnał GPS i sparować je z czujnikiem na nogę (*Parowanie czujników ANT+*, strona 12).

Czujnik na nogę kalibruje się automatycznie, ale możesz zwiększyć precyzję danych dotyczących prędkości i dystansu, wykonując kilka biegów na świeżym powietrzu z włączoną funkcją GPS.

- **1** Stój na zewnątrz przez 5 minut, mając czysty widok na niebo.
- **2** Rozpocznij bieg.
- **3** Biegnij bez zatrzymywania się przez 10 minut.
- **4** Zatrzymaj aktywność i zapisz ją.

Na podstawie zarejestrowanych danych wartość kalibracji czujnika na nogę się zmieni, jeśli będzie taka potrzeba. Nie ma potrzeby ponownie kalibrować czujnika na nogą, chyba że zmienisz styl biegania.

#### *Ręczna kalibracja czujnika na nogę*

Przed skalibrowaniem urządzenia należy je sparować z czujnikiem na nogę (*Parowanie czujników ANT+*, strona 12).

Jeśli znany jest współczynnik kalibracji, zaleca się przeprowadzenie kalibracji ręcznej. Jeśli czujnik na nogę był wcześniej kalibrowany z innym produktem Garmin, współczynnik kalibracji może być już Tobie znany.

- **1** Przytrzymaj **UP**.
- **2** Wybierz **Czujniki i akcesoria**.
- **3** Wybierz czujnik na nogę.
- **4** Wybierz kolejno **Współ. kalibr.** > **Ustaw wartość**.
- **5** Dostosuj współczynnik kalibracji:
	- Zwiększ współczynnik kalibracji, jeśli dystans jest za mały.
	- Zmniejsz współczynnik kalibracji, jeśli dystans jest za duży.

#### **Ustawianie prędkości i dystansu dla czujnika na nogę**

Przed wybraniem własnych ustawień prędkości i dystansu dla czujnika na nogę należy sparować urządzenie z czujnikiem na nogę (*Parowanie czujników ANT+*, strona 12).

Możesz ustawić urządzenie tak, aby obliczało prędkość i dystans na podstawie wskazań czujnika na nogę, a nie danych GPS.

- **1** Na tarczy zegarka przytrzymaj **UP**.
- **2** Wybierz kolejno > **Czujniki i akcesoria**.
- **3** Wybierz czujnik na nogę.
- **4** Wybierz **Prędkość** lub **Dystans**.
- **5** Wybierz opcję:
	- Wybierz **W pomieszczeniu**, jeśli trenujesz z wyłączoną funkcją GPS, zwykle w pomieszczeniu.
	- Wybierz **Zawsze**, aby korzystać z czujnika na nogę zamiast z ustawień GPS.

## <span id="page-16-0"></span>**Korzystanie z opcjonalnego rowerowego czujnika prędkości lub rytmu pedałowania**

Zgodne rowerowe czujniki prędkości lub rytmu pedałowania mogą przesyłać dane do posiadanego urządzenia.

- Sparuj czujnik z urządzeniem (*[Parowanie czujników ANT+](#page-15-0)*, [strona 12\)](#page-15-0).
- Ustaw rozmiar kół (*[Rozmiar i obwód kół](#page-22-0)*, strona 19).
- Idź pojeździć (*[Rozpoczynanie aktywności](#page-5-0)*, strona 2).

## **Dostosowywanie urządzenia**

## **Ustawianie profilu użytkownika**

Możesz zaktualizować ustawienia dotyczące wysokości, masy, roku urodzenia, płci i maksymalnego tętna (*[Ustawianie](#page-12-0)  [maksymalnego tętna](#page-12-0)*, strona 9). Urządzenie wykorzystuje te informacje do obliczania danych związanych z treningiem.

- **1** Na tarczy zegarka przytrzymaj **UP**.
- **2** Wybierz kolejno > **Profil użytkownika**.
- **3** Wybierz opcję.

## **Opcje aktywnosci**

Opcje aktywności są zbiorami ustawień, które wpływają na optymalizację urządzenia w oparciu o sposób jego użytkowania. Na przykład ustawienia i ekrany danych różnią się, gdy urządzenie jest używane do biegania i jazdy rowerem.

Podczas korzystania z aktywności, po zmianie takich ustawień, jak pola danych czy alerty, zmiany są automatycznie zapisywane jako część profilu.

#### **Dostosowywanie opcji aktywności**

Ustawienia, pola danych i inne elementy można dostosować do określonej formy aktywności.

- **1** Na tarczy zegarka wybierz **START**.
- **2** Wybierz aktywność.
- **3** Wybierz **Opcje**.
- **4** Wybierz opcję:

**UWAGA:** Nie wszystkie opcje są dostępne dla wszystkich aktywności.

- Wybierz **Ćwiczenia**, aby wyświetlić lub edytować dany trening (*[Wykonywanie treningu](#page-5-0)*, strona 2).
- Wybierz **Ekrany danych**, aby dostosować strony i pola danych (*Dostosowywanie pól danych*, strona 13).
- Wybierz **Alerty podłącz. urządz.**, aby dostosować alerty dotyczące treningów (*Alerty*, strona 13).
- Wybierz **Okrążenia**, aby określić, jak okrążenia mają być uruchamiane (*[Oznaczanie okrążeń wg dystansu](#page-17-0)*, [strona 14\)](#page-17-0).
- Wybierz **Auto Pause**, aby zmienić ustawienie automatycznego wstrzymania stopera aktywności (*[Korzystanie z funkcji Auto Pause](#page-17-0)®* , strona 14).
- Wybierz **GPS**, aby wyłączyć GPS (*[Trening](#page-7-0)  [w pomieszczeniu](#page-7-0)*, strona 4) lub zmienić ustawienia satelitów (*[Zmiana ustawień GPS](#page-17-0)*, strona 14).

Wszelkie zmiany są zapisywane w aktywności.

#### **Zmiana wyświetlanych aktywności**

W urządzeniu są dostępne domyślne aktywności, takie jak Bieg i Rower. Można wybrać dodatkowe aktywności do wyświetlania w urządzeniu.

- **1** W aplikacji Garmin Connect wybierz  $\equiv$  lub  $\cdots$ .
- **2** Wybierz **Urządzenia Garmin**.
- **3** Wybierz urządzenie.
- **4** Wybierz kolejno **Opcje aktywności** > **Wyświetlane aktywności** > **Edytuj**.
- **5** Wybierz aktywności do wyświetlania w urządzeniu.
- **6** Wybierz **Gotowe**.

Zsynchronizuj urządzenie z aplikacją Garmin Connect, aby wyświetlić zaktualizowane aktywności (*[Ręczne](#page-8-0) [synchronizowanie danych z urządzeniem Garmin Connect](#page-8-0)*, [strona 5](#page-8-0)).

#### **Dostosowywanie pól danych**

Możesz dostosować pola danych w oparciu o cele treningowe lub opcjonalne akcesoria. Możesz na przykład dostosować pola danych w taki sposób, aby były na nich wyświetlane tempo okrążenia i strefa tętna.

- **1** Wybierz **START**, a następnie profil aktywności.
- **2** Wybierz kolejno **Opcje** > **Ekrany danych**.
- **3** Wybierz stronę.
- **4** Wybierz pole danych, aby zmienić jego wartość.

### **Dostosowywanie pętli widżetów**

Można zmieniać kolejność widżetów w pętli, a także usuwać widżety i dodawać nowe.

- **1** Na tarczy zegarka przytrzymaj **UP**.
- **2** Wybierz kolejno **章 > Widżety**.
- **3** Wybierz widżet.
- **4** Wybierz opcję:
	- Wybierz **Zmień kolejność**, aby zmienić lokalizację widżetu w pętli widżetów.
	- Wybierz **Usuń**, aby usunąć widżet z pętli widżetów.
- **5** Wybierz **Dodaj widżety**.
- **6** Wybierz widżet.

Widżet zostanie dodany do pętli widżetów.

### **Alerty**

Możesz używać alertów podczas treningu do osiągania konkretnych celów, takich jak określone tętno, czas, dystans, zużycie kalorii czy tempo, a także do określania interwałów biegania lub chodzenia.

#### **Ustawianie alertu cyklicznego**

Alert cykliczny uruchamia się za każdym razem, gdy urządzenie zarejestruje określoną wartość lub interwał. Można na przykład ustawić urządzenie tak, aby alert uruchamiał się co 30 minut.

- **1** Na tarczy zegarka wybierz **START**.
- **2** Wybierz aktywność.
- **3** Wybierz kolejno **Opcje** > **Alerty podłącz. urządz.** > **Dodaj nowy**.
- **4** Wybierz **Czas**, **Dystans** lub **Kalorie**.
- **5** Włącz alert.
- **6** Wybierz lub podaj wartość.

Komunikat będzie wyświetlany za każdym razem, gdy w urządzeniu zostanie zarejestrowana wartość, dla której ustawiono alert. Jeśli w urządzeniu włączono sygnały dźwiękowe, urządzenie wyemituje również sygnał dźwiękowy lub uruchomi wibracje (*[Ustawianie dźwięków urządzenia](#page-18-0)*, [strona 15](#page-18-0)).

#### **Ustawianie alertów tętna**

Można ustawić urządzenie tak, aby informowało użytkownika o każdym spadku lub wzroście tętna odpowiednio poniżej lub powyżej strefy docelowej lub własnego zakresu. Można na przykład ustawić urządzenie, aby informowało użytkownika o każdym spadku tętna poniżej wartości 150 uderzeń na minutę (uderzenia/min).

- <span id="page-17-0"></span>**1** Na tarczy zegarka wybierz **START**.
- **2** Wybierz aktywność.
- **3** Wybierz kolejno **Opcje** > **Alerty podłącz. urządz.** > **Dodaj nowy** > **Tętno**.
- **4** Wybierz opcję:
	- Aby skorzystać z zakresu istniejącej strefy tętna, wybierz strefe tetna.
	- Aby dostosować wartość maksymalną, wybierz kolejno **Własny** > **Mocna** i podaj wartość.
	- Aby dostosować wartość maksymalną, wybierz kolejno **Własny** > **Słaba** i podaj wartość.

Przy każdym przekroczeniu określonego zakresu tętna bądź spadku lub wzroście odpowiednio poniżej lub powyżej wartości określonej przez użytkownika w urządzeniu zostanie wyświetlony komunikat. Jeśli w urządzeniu włączono sygnały dźwiękowe, urządzenie wyemituje również sygnał dźwiękowy lub uruchomi wibracje (*[Ustawianie dźwięków urządzenia](#page-18-0)*, [strona 15\)](#page-18-0).

## **Oznaczanie okrążeń wg dystansu**

Urządzenie można ustawić tak, aby korzystało z funkcji Auto Lap® , która automatycznie oznacza okrążenie po każdym kilometrze lub mili. Okrążenia można też oznaczać ręcznie. Funkcja ta umożliwia porównywanie swoich wyników na różnych etapach aktywności.

- **1** Na tarczy zegarka wybierz **START**.
- **2** Wybierz aktywność.
- **3** Wybierz kolejno **Opcje** > **Okrążenia** > **Auto Lap**.

Po ukończeniu każdego okrążenia wyświetlany jest komunikat zawierający czas danego okrążenia. Jeśli w urządzeniu włączono sygnały dźwiękowe, urządzenie wyemituje również sygnał dźwiękowy lub uruchomi wibracje (*[Ustawianie dźwięków](#page-18-0)  [urządzenia](#page-18-0)*, strona 15). Funkcja Auto Lap pozostaje włączona dla wybranego profilu aktywności do momentu jej wyłączenia.

W razie potrzeby można dostosować ekrany danych w taki sposób, aby wyświetlane były dodatkowe dane dotyczące okrążenia (*[Dostosowywanie pól danych](#page-16-0)*, strona 13).

## **Włączanie przycisku okrążenia**

Możesz ustawić BACK, aby działał jako przycisk okrążeń podczas aktywności z pomiarem czasu.

**1** Wybierz **START**, a następnie profil aktywności.

**2** Wybierz kolejno **Opcje** > **Okrążenia** > **Przycisk Lap**.

Przycisk okrążenia pozostaje włączony dla wybranego profilu aktywności do momentu jego wyłączenia.

## **Korzystanie z funkcji Auto Pause®**

Funkcja Auto Pause umożliwia automatyczne wstrzymanie stopera aktywności w momencie zatrzymania. Funkcja ta jest przydatna, jeśli na trasie aktywności znajduje się sygnalizacja świetlna lub inne miejsca, w których trzeba zwolnić bądź się zatrzymać.

**UWAGA:** Historia nie jest zapisywana, gdy stoper jest zatrzymany lub wstrzymany.

- **1** Na tarczy zegarka wybierz **START**.
- **2** Wybierz aktywność.
- **3** Wybierz kolejno **Opcje** > **Auto Pause** > **Po zatrzymaniu**.

Funkcja Auto Pause pozostaje włączona dla wybranej aktywności do momentu jej wyłączenia.

## **Zmiana ustawień GPS**

Domyślnie urządzenie korzysta z systemu GPS do lokalizowania satelitów. Więcej informacji na temat systemu GPS można znaleźć na stronie [www.garmin.com/aboutGPS](http://www.garmin.com/aboutGPS).

- **1** Na tarczy zegarka wybierz **START**.
- **2** Wybierz aktywność.
- **3** Wybierz kolejno **Opcje** > **GPS**.
- **4** Wybierz opcję:
	- Wybierz **Tylko GPS**, aby włączyć system GPS.
	- Wybierz **GPS + GLONASS** (rosyjski system nawigacji satelitarnej), aby uzyskać dokładniejsze informacje o pozycji w warunkach słabej widoczności nieba.
	- Wybierz **GPS + GALILEO** (europejski system nawigacji satelitarnej), aby uzyskać dokładniejsze informacje o pozycji w warunkach słabej widoczności nieba.

**UWAGA:** Użycie GPS wraz z innym satelitą może skrócić czas działania baterii w porównaniu do korzystania z samego GPS (*System GPS i inne systemy satelitarne*, strona 14).

### **System GPS i inne systemy satelitarne**

Opcje GPS + GLONASS lub GPS + GALILEO zapewniają zwiększoną wydajność w wymagających warunkach i szybsze uzyskanie danych dotyczących pozycji w porównaniu do korzystania z samego GPS. Jednak użycie GPS wraz z innym systemem satelitarnym może skrócić czas działania baterii w porównaniu do korzystania z samego GPS.

## **Ustawienia śledzenia aktywności**

Na tarczy zegarka przytrzymaj UP i wybierz kolejno  $\clubsuit$  > Sledz. **aktywn.**.

**Stan**: Wyłącza funkcje śledzenia aktywności.

- **Alert ruchu**: Wyświetla komunikat i pasek ruchu na cyfrowej tarczy zegarka i na ekranie kroków. Jeśli w urządzeniu włączono sygnały dźwiękowe, urządzenie wyemituje również sygnał dźwiękowy lub uruchomi wibracje (*[Ustawianie](#page-18-0)  [dźwięków urządzenia](#page-18-0)*, strona 15).
- **Alerty celu**: Umożliwia włączanie i wyłączanie alertów celu lub wyłączenie ich tylko podczas aktywności. Alerty celu są wyświetlane dla celów codziennej liczby kroków oraz cotygodniowej liczby minut intensywnej aktywności fizycznej.
- **Move IQ**: Umożliwia urządzeniu automatyczne rozpoczynanie i zapisywanie aktywności chodzenia lub biegania z pomiarem czasu, gdy funkcja Move IQ rozpozna znany wzorzec ruchów.

### **Wyłączanie śledzenia aktywności**

Po wyłączeniu funkcji śledzenia aktywności pokonane kroki, minuty intensywnej aktywności, monitorowanie snu, alerty ruchu oraz zdarzenia Move IQ nie będą rejestrowane.

- **1** Na tarczy zegarka przytrzymaj **UP**.
- **2** Wybierz kolejno > **Śledz. aktywn.** > **Stan** > **Wyłączono**.

## **Ustawienia tarczy zegarka**

Możesz dostosować wygląd tarczy zegarka, wybierając dany układ i kolor akcentu. Możesz również pobrać własne tarcze zegarka ze sklepu Connect IQ™.

#### **Dostosowywanie tarczy zegarka**

Można dostosować informacje wyświetlane na tarczy zegarka i jej wygląd.

- **1** Na tarczy zegarka przytrzymaj **UP**.
- **2** Wybierz **Tarcza zegarka**.
- **3** Wybierz **UP** lub **DOWN**, aby wyświetlić opcje tarczy zegarka.
- **4** Wybierz **START**.
- **5** Wybierz **Kolor akcentów**, aby go zmienić (opcjonalne).
- **6** Wybierz **Zastosuj**.

### **Pobieranie funkcji Connect IQ przy użyciu komputera**

**1** Podłącz urządzenie do komputera za pomocą kabla USB.

- <span id="page-18-0"></span>**2** Przejdź na stronę [apps.garmin.com](http://apps.garmin.com) i załóż konto.
- **3** Wybierz funkcję Connect IQ i pobierz ją.
- **4** Wykonaj instrukcje wyświetlane na ekranie.

## **Ustawienia systemowe**

### **Przytrzymaj UP** i wybierz kolejno  $\clubsuit$  > System.

- **Język**: Umożliwia ustawienie języka komunikatów wyświetlanego w urządzeniu.
- **Czas**: Umożliwia ustawienie czasu (*Ustawienia czasu*, strona 15)
- **Podświetlenie**: Dostosowuje ustawienia podświetlania (*Zmiana ustawień podświetlenia*, strona 15).
- **Dźwięki**: Umożliwia ustawienie dźwięków urządzenia, takich jak dźwięki przycisków i alertów oraz wibracje (*Ustawianie dźwięków urządzenia*, strona 15).
- **Nie przeszkadzać**: Włączanie i wyłączanie trybu Nie przeszkadzać. Możesz wybrać Czas zaśnięcia, aby automatycznie włączać tryb Nie przeszkadzać podczas normalnych godzin snu. Możesz podać swoje typowe godziny snu na koncie Garmin Connect (*[Korzystanie z trybu](#page-8-0) [Nie przeszkadzać](#page-8-0)*, strona 5).
- **Preferencje tempa/prędkości**: Ustawienie urządzenia, aby wyświetlało prędkość lub tempo dla biegania, jazdy rowerem i innych aktywności. To ustawienie ma wpływ na kilka innych opcji treningu, a także na historię i alerty (*Wyświetlanie tempa lub prędkości*, strona 15).
- **Jednostki**: Umożliwia ustawienie jednostek miary używanych w urządzeniu (*Zmiana jednostek miary*, strona 15).
- **Aktualizacja oprogramowania**: Pozwala na instalowanie aktualizacji oprogramowania pobranych za pomocą aplikacji Garmin Express lub Garmin Connect (*[Aktualizowanie](#page-20-0)  [oprogramowania kamery za pomocą aplikacji Garmin](#page-20-0) Connect*[, strona 17](#page-20-0)).
- **Zeruj**: Umożliwia zresetowanie danych użytkownika i ustawień (*[Resetowanie wszystkich domyślnych ustawień](#page-21-0)*, strona 18).

#### **Ustawienia czasu**

**Przytrzymaj UP i wybierz kolejno**  $\clubsuit$  **> System > Czas.** 

- **Format czasu**: Ustawianie 12- lub 24-godzinnego formatu wyświetlania czasu.
- **Ustaw czas**: Umożliwia ręczne lub automatyczne ustawienie czasu na podstawie czasu w urządzeniu mobilnym lub pozycji GPS.

#### **Strefy czasowe**

Po każdym włączeniu urządzenia i odebraniu sygnałów satelitarnych lub zsynchronizowaniu ze smartfonem urządzenie automatycznie wykrywa strefę czasową i aktualny czas.

### **Zmiana ustawień podświetlenia**

- **1** Na tarczy zegarka przytrzymaj **UP**.
- **2** Wybierz kolejno > **System** > **Podświetlenie**.
- **3** Wybierz opcję:
	- Wybierz **Podczas aktywności**.
	- Wybierz **Poza aktywnością**.
- **4** Wybierz opcję:
	- Wybierz **Przyciski**, aby włączyć podświetlenie po naciśnięciu przycisków.
	- Wybierz **Alerty podłącz. urządz.**, aby włączyć podświetlenie dla alarmów.
	- Wybierz **Gest**, aby włączenie podświetlenia następowało po podniesieniu i przekręceniu nadgarstka, aby na niego spojrzeć.
	- Wybierz **Limit czasu**, aby ustawić czas działania podświetlenia.

### **Ustawianie dźwięków urządzenia**

Możesz ustawić urządzenie, aby wydawało dźwięk lub wibrowało podczas naciskania klawiszy lub gdy nadejdzie powiadomienie.

- **1** Na tarczy zegarka przytrzymaj **UP**.
- **2** Wybierz kolejno > **System** > **Dźwięki**.
- **3** Wybierz opcję:
	- Wybierz **Dźwięki klawiszy**, aby je włączyć lub wyłączyć.
	- Wybierz **Sygn. alarmowe**, aby włączyć ustawienia dźwięków alarmów.
	- Wybierz **Wibracje**, aby włączyć lub wyłączyć wibracje.
	- Wybierz **Wibracja klawiszy**, aby urządzenie emitowało wibracje po naciśnięciu przycisku.

#### **Wyświetlanie tempa lub prędkości**

Użytkownik może zmienić typ danych wyświetlanych w polu tempa i prędkości.

- **1** Na tarczy zegarka przytrzymaj **UP**.
- **2** Wybierz kolejno > **System** > **Preferencje tempa/ prędkości**.
- **3** Wybierz aktywność.

#### **Zmiana jednostek miary**

Można dostosować jednostki miary dystansu.

- **1** Na tarczy zegarka przytrzymaj **UP**.
- 2 Wybierz kolejno  $\bullet$  > System > Jednostki.
- **3** Wybierz **Mile** lub **kilometry**.

### **Zegar**

#### **Ręczne ustawianie czasu**

- **1** Na tarczy zegarka przytrzymaj **UP**.
- **2** Wybierz kolejno > **System** > **Czas** > **Ustaw czas** > **Ręcznie**.
- **3** Wybierz **Czas** i podaj aktualny czas.

#### **Ustawianie alarmu**

Można ustawić maksymalnie dziesięć osobnych alarmów. Możesz ustawić jednokrotne włączenie alarmu lub wybrać regularne powtarzanie alarmu.

- **1** Na tarczy zegarka przytrzymaj **UP**.
- **2** Wybierz kolejno **Budzik** > **Dodaj alarm**.
- **3** Wybierz **Czas** i podaj godzinę alarmu.
- **4** Wybierz **Powtórz** i wybierz, kiedy alarm ma być powtórzony (opcjonalnie).
- **5** Wybierz **Dźwięki** i określ rodzaj powiadomienia (opcjonalnie).
- **6** Wybierz kolejno **Podświetlenie** > **Włączone**, aby wraz z alarmem włączało się podświetlenie.
- **7** Wybierz **Etykieta** i wybierz opis alarmu (opcjonalnie).

#### **Usuwanie alarmu**

- **1** Na tarczy zegarka przytrzymaj **UP**.
- **2** Wybierz **Budzik**.
- **3** Wybierz alarm.
- **4** Wybierz **Usuń**.

#### **Włączanie minutnika**

- **1** Na dowolnym ekranie naciśnij i przytrzymaj **LIGHT**.
- **2** Wybierz **Stoper**.
- **3** Podaj godzinę.
- **4** W razie potrzeby wybierz kolejno **Restart** > **Włączone**, aby automatycznie restartować stoper, gdy skończy pracę.
- <span id="page-19-0"></span>**5** W razie potrzeby wybierz **Dźwięki** i określ rodzaj powiadomienia.
- **6** Wybierz **Włącz minutnik**.

### **Korzystanie ze stopera**

- **1** Na dowolnym ekranie naciśnij i przytrzymaj **LIGHT**.
- **2** Wybierz **Stoper**.
- **3** Wybierz **START**, aby uruchomić stoper.
- **4** Wybierz **BACK**, aby ponownie uruchomić stoper okrążenia  $\odot$ .

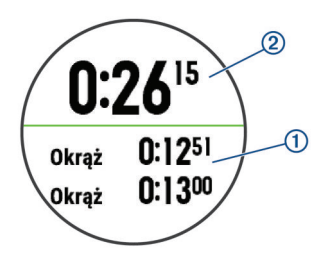

Całkowity czas stopera 2 jest nadal mierzony.

- **5** Wybierz **START**, aby zatrzymać oba stopery.
- **6** Wybierz opcję.
- **7** Zapisz zarejestrowany czas jako aktywność w historii (opcjonalnie).

## **Informacje o urządzeniu**

## **Wyświetlanie informacji o urządzeniu**

Na ekranie urządzenia można wyświetlić informacje o urządzeniu, np. identyfikator urządzenia, wersję oprogramowania, informacje prawne dotyczące urządzenia i umowę licencyjną.

- **1** Przytrzymaj **UP**.
- **2** Wybierz kolejno  $\bullet$  > **O** systemie.

## **Ładowanie urządzenia**

#### **OSTRZEŻENIE**

To urządzenie jest zasilane przez baterię litowo-jonową. Należy zapoznać się z zamieszczonym w opakowaniu produktu przewodnikiem *Ważne informacje dotyczące bezpieczeństwa i produktu* zawierającym ostrzeżenia i wiele istotnych wskazówek.

#### *NOTYFIKACJA*

Aby zapobiec korozji, należy dokładnie wyczyścić i osuszyć styki oraz obszar wokół nich przed ładowaniem i podłączeniem urządzenia do komputera. Wskazówki dotyczące czyszczenia można znaleźć w załączniku.

**1** Podłącz mniejszą wtyczkę przewodu USB do portu ładowania w urządzeniu.

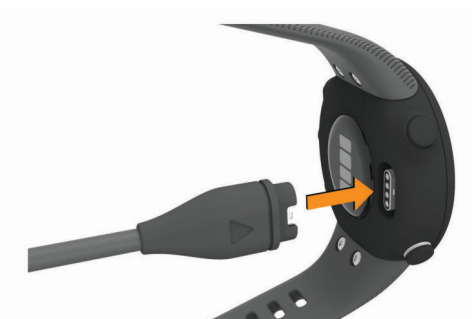

**2** Włóż większą wtyczkę kabla USB do portu USB ładowania.

**3** Całkowicie naładuj urządzenie.

### **Wskazówki dotyczące ładowanie urządzenia**

**1** Podłącz ładowarkę do urządzenia, aby naładować je przez przewód USB (*Ładowanie urządzenia*, strona 16).

Aby naładować urządzenie, przewód USB należy podłączyć do zasilacza sieciowego zatwierdzonego przez firmę Garmin i standardowego gniazdka elektrycznego lub portu USB w komputerze. Ładowanie całkowicie rozładowanej baterii trwa do dwóch godzin.

**2** Gdy poziom naładowania baterii osiągnie 100%, odłącz ładowarkę od urządzenia.

## **Wskazówki dotyczące bezpieczeństwa urządzenia**

#### *NOTYFIKACJA*

Unikać mocnych wstrząsów i niewłaściwego korzystania, ponieważ może ono skrócić okres eksploatacji urządzenia.

Nie należy naciskać przycisków pod wodą.

Nie wolno używać ostrych przedmiotów w celu wyczyszczenia urządzenia.

Nie należy używać chemicznych środków czyszczących, rozpuszczalników ani środków odstraszających owady, ponieważ mogą one uszkodzić elementy plastikowe.

Po kontakcie z wodą chlorowaną lub słoną, środkami zawierającymi filtry przeciwsłoneczne, kosmetykami, alkoholem i innymi środkami o silnym działaniu należy dokładnie umyć urządzenie pod bieżącą wodą. Zbyt długi kontakt z tymi substancjami może doprowadzić do uszkodzenia obudowy.

Nie wolno przechowywać urządzenia w miejscach, w których występują ekstremalne temperatury, gdyż grozi to jego trwałym uszkodzeniem.

### **Czyszczenie urządzenia**

### *NOTYFIKACJA*

Po podłączeniu urządzenia do ładowarki nawet najmniejsze ilości potu i wilgoci obecne na urządzeniu mogą spowodować korozję styków elektrycznych urządzeń. Korozja tych elementów może uniemożliwić ładowanie i przesyłanie danych.

- **1** Przetrzyj urządzenie ściereczką zwilżoną łagodnym roztworem czyszczącym.
- **2** Wytrzyj do sucha.

Po wyczyszczeniu urządzenie poczekaj, aż zupełnie wyschnie.

**PORADA:** Więcej informacji można znaleźć na stronie [www.garmin.com/fitandcare.](http://www.garmin.com/fitandcare)

### **Wymiana pasków**

Możesz wymienić pasek na nowy pasek Forerunner.

**1** Za pomocą śrubokręta krzyżakowego poluzuj śrubki.

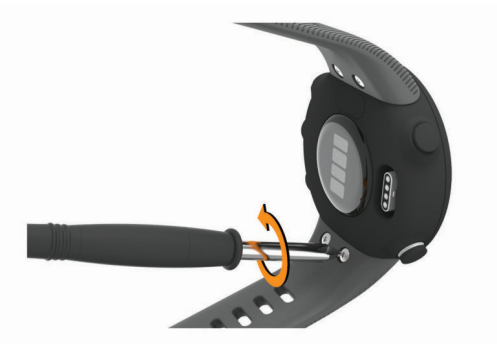

- **2** Wyjmij śrubki.
- **3** Delikatnie odłącz pasek.
- **4** Dopasuj nowy pasek.

## <span id="page-20-0"></span>**Dane techniczne**

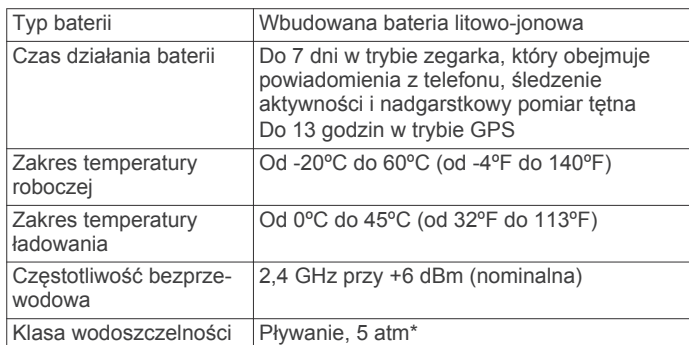

\* Urządzenie jest odporne na ciśnienie odpowiadające zanurzeniu na głębokość 50 metrów. Więcej informacji można znaleźć na stronie [www.garmin.com/waterrating](http://www.garmin.com/waterrating).

## **Rozwiązywanie problemów**

## **Aktualizacje produktów**

Zainstaluj w komputerze aplikację Garmin Express [\(www.garmin.com/express](http://www.garmin.com/express)). Zainstaluj aplikację Garmin Connect w smartfonie.

Aplikacja umożliwia łatwy dostęp do tych usług w urządzeniach Garmin:

- Przesyłanie danych do Garmin Connect
- Rejestracja produktu

#### **Aktualizowanie oprogramowania kamery za pomocą aplikacji Garmin Connect**

Aby zaktualizować oprogramowanie za pomocą aplikacji Garmin Connect, należy najpierw założyć konto Garmin Connect i sparować urządzenie ze zgodnym smartfonem (*[Parowanie](#page-4-0)  [smartfonu z urządzeniem](#page-4-0)*, strona 1).

Zsynchronizuj urządzenie z aplikacją Garmin Connect (*[Ręczne synchronizowanie danych z urządzeniem Garmin](#page-8-0) Connect*[, strona 5](#page-8-0)).

Gdy zostanie udostępnione nowe oprogramowanie, aplikacja Garmin Connect automatycznie prześle je do urządzenia. Aktualizacja jest instalowana, gdy nie używasz urządzenia. Po zakończeniu aktualizacji urządzenie uruchomi się ponownie.

### **Konfigurowanie Garmin Express**

- **1** Podłącz urządzenie do komputera za pomocą kabla USB.
- **2** Odwiedź stronę [www.garmin.com/express](http://www.garmin.com/express).
- **3** Wykonaj instrukcje wyświetlane na ekranie.

#### **Aktualizacja oprogramowania przy użyciu aplikacji Garmin Express**

Aby przeprowadzić aktualizację oprogramowania urządzenia, należy posiadać konto Garmin Connect oraz pobrać aplikację Garmin Express.

**1** Podłącz urządzenie do komputera za pomocą przewodu USB.

Gdy zostanie udostępnione nowe oprogramowanie, aplikacja Garmin Express prześle je do urządzenia.

- **2** Wykonaj instrukcje wyświetlane na ekranie.
- **3** Nie odłączaj urządzenia od komputera do czasu zakończenia procesu aktualizacji.

## **Źródła dodatkowych informacji**

- Aby zapoznać się z dodatkowymi instrukcjami obsługi i artykułami oraz pobrać aktualizacje oprogramowania, odwiedź stronę internetową [support.garmin.com](http://support.garmin.com).
- Odwiedź stronę [buy.garmin.com](http://buy.garmin.com) lub skontaktuj się z dealerem firmy Garmin w celu uzyskania informacji na temat opcjonalnych akcesoriów i części zamiennych.

## **Śledzenie aktywności**

Więcej informacji na temat dokładności śledzenia aktywności znajduje się na stronie [garmin.com/ataccuracy.](http://garmin.com/ataccuracy)

#### **Dzienna liczba kroków nie jest wyświetlana**

Dzienna liczba kroków jest resetowana codziennie o północy. Jeśli zamiast liczby kroków widoczne są myślniki, pozwól, aby urządzenie odebrało sygnały z satelitów i ustawiło czas automatycznie.

#### **Liczba kroków jest niedokładna**

Jeśli liczba kroków jest niedokładna, spróbuj wykonać następujące kroki.

- Noś urządzenie na nadgarstku ręki, która nie jest dominująca.
- Noś urządzenie w kieszeni, pchając wózek spacerowy lub kosiarkę.
- Noś urządzenie w kieszeni, kiedy aktywnie używasz wyłącznie rąk lub ramion.

**UWAGA:** Urządzenie może interpretować niektóre powtarzające się ruchy, takie jak te wykonywane w trakcie mycia naczyń, składania prania lub klaskania, jako kroki.

#### **Liczba kroków na moim urządzeniu i koncie Garmin Connect nie jest zgodna**

Liczba kroków na koncie Garmin Connect aktualizuje się po zsynchronizowaniu urządzenia.

**1** Wybierz opcję:

- Zsynchronizuj liczbę kroków z aplikacją Garmin Connect (*[Korzystanie z serwisu Garmin Connect na komputerze](#page-15-0)*, [strona 12](#page-15-0)).
- Zsynchronizuj liczbę kroków z aplikacją Garmin Connect (*[Ręczne synchronizowanie danych z urządzeniem Garmin](#page-8-0)  Connect*[, strona 5\)](#page-8-0).
- **2** Zaczekaj, aż urządzenie zsynchronizuje dane.

Synchronizacja może potrwać kilka minut.

**UWAGA:** Odświeżenie aplikacji Garmin Connect lub aplikacji Garmin Connect nie powoduje synchronizacji danych ani aktualizowania liczby kroków.

### **Miga wskaźnik minut intensywnej aktywności**

Wskaźnik minut intensywnej aktywności zaczyna migać po przekroczeniu progu intensywności zaliczającego aktywność jako minuty intensywnej aktywności.

Ćwicz przez co najmniej 10 minut z umiarkowaną lub wysoką intensywnością.

## **Odbieranie sygnałów satelitarnych**

Urządzenie może wymagać czystego widoku nieba w celu odebrania sygnałów z satelitów. Godzina i data są ustawiane automatycznie w oparciu o pozycję GPS.

**PORADA:** Więcej informacji na temat systemu GPS można znaleźć na stronie [www.garmin.com/aboutGPS.](http://www.garmin.com/aboutGPS)

- **1** Wyjdź na zewnątrz, na otwarty teren. Przednia część urządzenia powinna być zwrócona w kierunku nieba.
- **2** Zaczekaj, aż urządzenie zlokalizuje satelity.

<span id="page-21-0"></span>Zlokalizowanie sygnałów satelitarnych może zająć 30–60 sekund.

#### **Poprawianie odbioru sygnałów satelitarnych GPS**

- Regularnie synchronizuj urządzenie z kontem Garmin Connect:
	- Podłącz urządzenie do komputera za pomocą kabla USB i aplikacji Garmin Express.
	- Zsynchronizuj urządzenie z aplikacją Garmin Connect, korzystając ze smartfonu z włączoną funkcją Bluetooth.

Po połączeniu z kontem Garmin Connect urządzenie pobiera dane satelitarne z kilku ostatnich dni, co umożliwia szybkie odbieranie sygnałów satelitów.

- Udaj się w otwarty teren, z dala od wysokich budynków i drzew.
- Pozostań na miejscu przez kilka minut.

## **Ponowne uruchamianie urządzenia**

Jeśli urządzenie przestanie reagować, konieczne może być jego ponowne uruchomienie.

**UWAGA:** Ponowne uruchomienie urządzenia może spowodować usunięcie danych lub ustawień.

- **1** Przytrzymaj **LIGHT** przez 15 sekund. Urządzenie wyłączy się.
- **2** Przytrzymaj **LIGHT** przez jedną sekundę, aby włączyć urządzenie.

## **Resetowanie wszystkich domyślnych ustawień**

**UWAGA:** Spowoduje to usunięcie wszystkich informacji wprowadzonych przez użytkownika oraz historii aktywności.

- **1** Na tarczy zegarka przytrzymaj **UP**.
- **2** Wybierz kolejno > **System** > **Zeruj**.
- **3** Wybierz opcję:
	- Aby przywrócić domyślne wartości wszystkich ustawień urządzenia, ale zachować wszystkie informacje o aktywnościach, wybierz **Resetowanie ustawień**.
	- Aby usunąć wszystkie aktywności z historii, wybierz **Usuń wszystko**.

## **Moje urządzenie wyświetla nieprawidłowy język**

- **1** Na tarczy zegarka przytrzymaj **UP**.
- **2** Przewiń w dół do przedostatniej pozycji na liście i wybierz ją.
- **3** Wybierz pierwszą pozycję z listy.
- **4** Wybierz język.

## **Czy mój smartfon jest zgodny z tym urządzeniem?**

Urządzenie Forerunner jest zgodne z telefonami, które wykorzystują bezprzewodową technologię Bluetooth.

Więcej informacji na temat zgodności można znaleźć na stronie [www.garmin.com/ble](http://www.garmin.com/ble).

## **Mój telefon nie łączy się z urządzeniem**

Jeśli Twój telefon nie łączy się z urządzeniem, spróbuj skorzystać z poniższych porad.

- Wyłącz smartfon i urządzenie, a następnie włącz je ponownie.
- Włącz obsługę technologii Bluetooth w smartfonie.
- Zaktualizuj aplikację Garmin Connect do najnowszej wersji.

• Usuń urządzenie z aplikacji Garmin Connect, aby ponowić proces parowania.

Jeśli korzystasz z urządzenia Apple, usuń je również z ustawień Bluetooth na swoim smartfonie.

- W przypadku zakupu nowego smartfonu usuń urządzenie z aplikacji Garmin Connect w starym smartfonie, którego nie będziesz już używać.
- Umieść smartfon w pobliżu urządzenia, w odległości nie większej niż 10 m (33 stopy).
- W smartfonie otwórz aplikację Garmin Connect, wybierz lub , a następnie wybierz kolejno **Urządzenia Garmin** > **Dodaj urządzenie**, aby przejść do trybu parowania.
- Select **UP** > > **Telefon** > **Paruj telefon**.

## **Czy mogę używać aktywności cardio na powietrzu?**

Możesz używać aktywności cardio na powietrzu i włączyć GPS.

- **1** Wybierz kolejno **START** > **Kardio** > **Opcje** > **GPS**.
- **2** Wybierz opcję.
- **3** Wyjdź na zewnątrz i zaczekaj, aż urządzenie zlokalizuje satelity.
- **4** Naciśnij **START**, aby uruchomić stoper aktywności.

Funkcja GPS pozostaje włączona dla wybranej aktywności do momentu jej wyłączenia.

### **Porady dla użytkowników aplikacji Garmin Connect**

- 1 W aplikacji Garmin Connect wybierz  $\equiv$  lub  $\cdots$ .
- **2** Wybierz kolejno **Urządzenia Garmin** > **Dodaj urządzenie**.

## **Maksymalizowanie czasu działania baterii**

Istnieje kilka sposobów na wydłużenie czasu działania baterii.

- Zmniejsz czas podświetlania (*[Zmiana ustawień](#page-18-0) [podświetlenia](#page-18-0)*, strona 15).
- Wyłącz technologię bezprzewodową Bluetooth, jeśli nie korzystasz z funkcji online (*[Wyłączanie połączenia ze](#page-10-0)  [smartfonem Bluetooth](#page-10-0)*, strona 7).
- Wyłącz funkcję śledzenia aktywności (*[Ustawienia śledzenia](#page-17-0)  [aktywności](#page-17-0)*, strona 14).
- Korzystaj z tarczy zegarka, która nie jest aktualizowana co sekundę.

Na przykład, korzystaj z tarczy zegarka bez drugiej wskazówki (*[Dostosowywanie tarczy zegarka](#page-17-0)*, strona 14).

- Ogranicz powiadomienia ze smartfonu wyświetlane przez urządzenie (*[Zarządzanie powiadomieniami](#page-10-0)*, strona 7).
- Wyłącz przesyłanie danych tętna do sparowanego urządzenia Garmin (*[Przesyłanie danych tętna do urządzenia](#page-11-0)  Garmin*[, strona 8\)](#page-11-0).
- Wyłącz funkcję monitorowania nadgarstkowego pomiaru tętna (*[Wyłączanie nadgarstkowego czujnika tętna](#page-12-0)*, strona 9). **UWAGA:** Funkcja monitorowania tętna mierzonego na nadgarstku służy do obliczania minut intensywnej aktywności i spalonych kalorii.

## **Jak ręcznie sparować czujniki ANT+?**

Możesz skorzystać z ustawień urządzenia, aby ręcznie sparować czujniki ANT+. Podczas pierwszego łączenia czujnika z urządzeniem przy użyciu funkcji ANT+ należy sparować oba urządzenia. Po sparowaniu urządzenie będzie automatycznie łączyć się z czujnikiem po rozpoczęciu aktywności, jeśli czujnik będzie aktywny i będzie znajdował się w jego zasięgu.

**1** Na czas parowania zachowaj odległość co najmniej 10 m (33 stopy) od innych czujników ANT+.

- <span id="page-22-0"></span>**2** Jeśli chcesz sparować czujnik tętna, załóż go. Czujnik tętna nie będzie zapisywać ani przesyłać danych, jeśli nie zostanie założony.
- **3** Naciśnij i przytrzymaj **UP**.
- **4** Wybierz kolejno **章 > Czujniki i akcesoria > Dodaj nowy**.
- **5** Wybierz opcję:
	- Wybierz **Szukaj wszystko**.
	- Wybierz typ posiadanego czujnika.

Po przeprowadzeniu parowania czujnika z urządzeniem zostanie wyświetlony komunikat. Dane czujnika pojawiają się w formie pętli stron danych lub własnego pola danych.

## **Załącznik**

## **Pola danych**

Niektóre pola danych do wyświetlania danych wymagają używania akcesoriów ANT+.

**Aktualny czas**: Godzina z uwzględnieniem aktualnej pozycji oraz ustawień dotyczących czasu (format, strefa czasowa i czas letni).

**Czas okrążenia**: Czas stopera w ramach bieżącego okrążenia.

- **Dystans**: Dystans pokonany w ramach bieżącego śladu lub aktywności.
- **Dystans okrążenia**: Dystans pokonany w ramach bieżącego okrążenia.

## **Standardowe oceny pułapu tlenowego**

tętno (po odjęciu wieku od 220).

**Tempo**: Bieżące tempo.

**Kalorie**: Łączna liczba spalonych kalorii.

**Prędkość**: Bieżące tempo podróży.

akcesorium do pomiaru rytmu.

okrążenia.

aktywności.

**Kroki**: Liczba kroków w ramach bieżącej aktywności.

**Prędkość okrążenia**: Średnia prędkość w ramach bieżącego

**Rytm**: Bieganie. Liczba kroków na minutę (lewej i prawej nogi). **Rytm**: Kolarstwo. Liczba obrotów ramienia korby. Aby dane te były wyświetlane, urządzenie musi zostać podłączone do

**Średnie tempo**: Średnie tempo w ramach bieżącej aktywności.

**Strefa tętna**: Bieżący zakres tętna (1–5). Domyślne strefy tętna ustalane są w oparciu o profil użytkownika i maksymalne

**Średnia prędkość**: Średnia prędkość w ramach bieżącej

**Stoper**: Czas stopera w ramach bieżącej aktywności.

- **Tempo okrążenia**: Średnie tempo w ramach bieżącego okrążenia.
- **Tętno**: Liczba uderzeń serca na minutę (uderzenia/min). Urządzenie musi mieć funkcję nadgarstkowego pomiaru tętna lub zostać podłączone do zgodnego czujnika tętna.

Poniższe tabele przedstawiają znormalizowaną klasyfikację szacowanego pułapu tlenowego według wieku i płci.

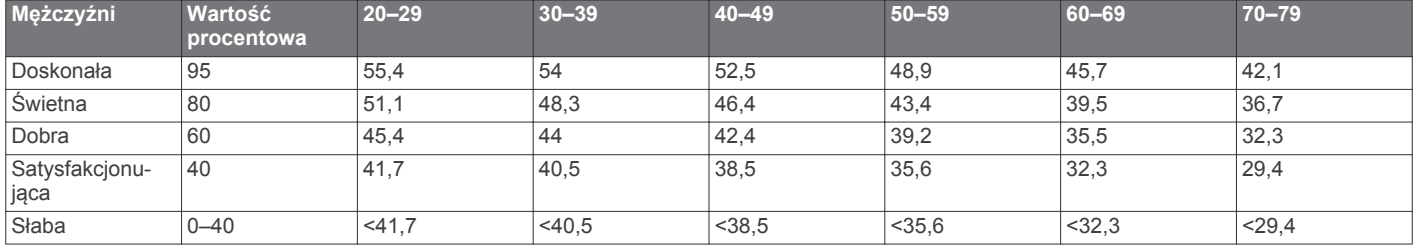

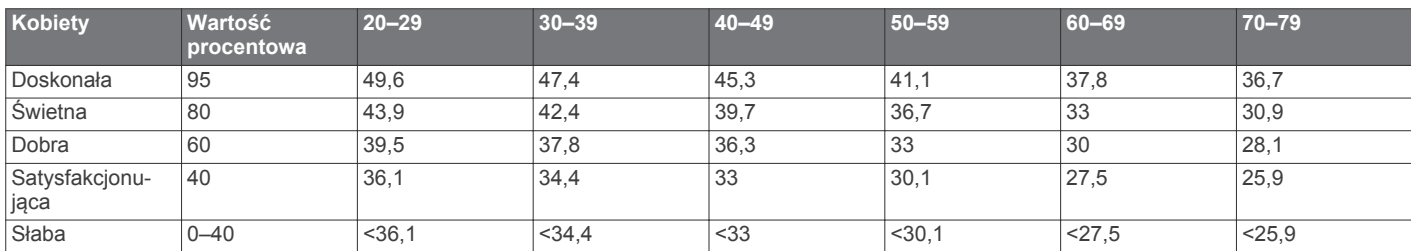

Przedruk danych za zgodą organizacji The Cooper Institute. Więcej informacji można znaleźć na stronie [www.CooperInstitute.org.](http://www.CooperInstitute.org)

## **Rozmiar i obwód kół**

Czujnik prędkości automatycznie wykrywa rozmiar koła. W razie konieczności wprowadź ręcznie obwód koła w ustawieniach czujnika prędkości.

Rozmiar kół oznaczony jest po obu stronach opony. Lista nie jest wyczerpująca. W celu obliczenia obwodu koła można również użyć jednego z kalkulatorów dostępnych w Internecie.

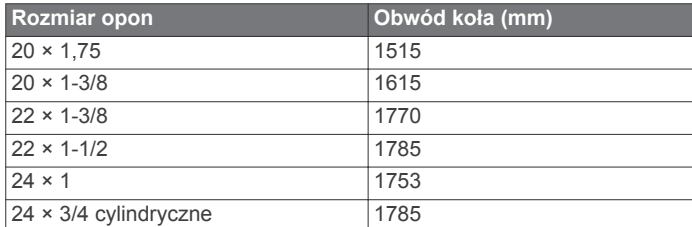

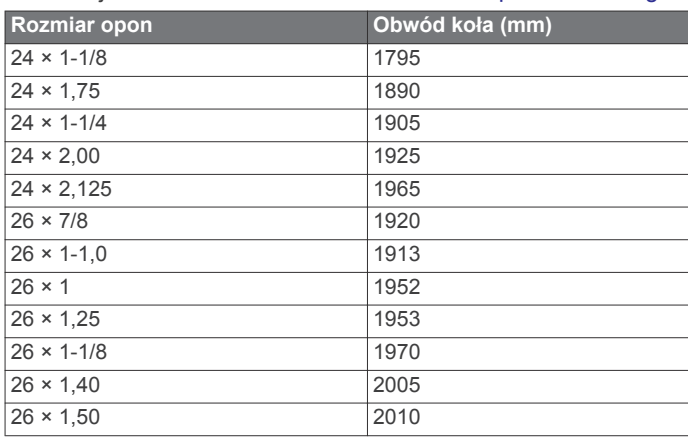

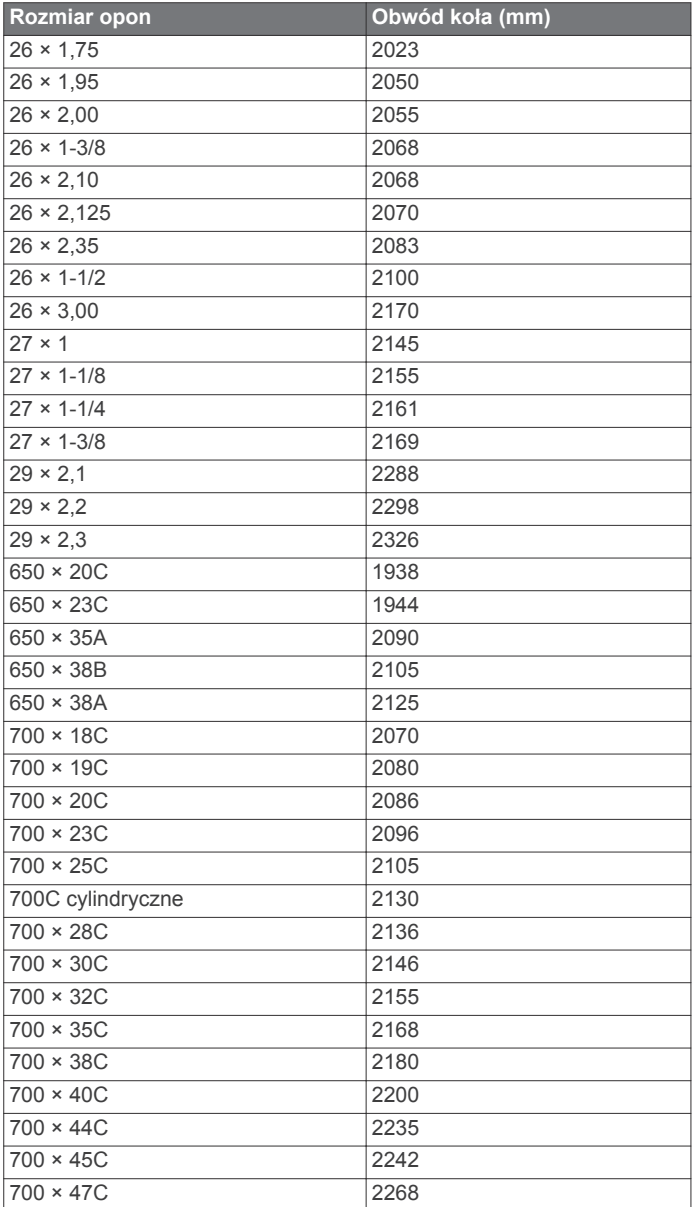

## **Indeks**

<span id="page-24-0"></span>**A** akcesoria **[12](#page-15-0), [17](#page-20-0), [18](#page-21-0)** aktualizacje, oprogramowanie **[17](#page-20-0)** aktualny czas **[15](#page-18-0)** aktywności **[2](#page-5-0)** rozpoczynanie **[2](#page-5-0)** własne **[2](#page-5-0)** zapisywanie **[2](#page-5-0)** aktywność **[11](#page-14-0)** alarmy **[15](#page-18-0)** alerty **[7](#page-10-0), [13](#page-16-0) –[15](#page-18-0)** tętno **[8](#page-11-0)** aplikacje **[5,](#page-8-0) [7](#page-10-0)** smartfon **[1](#page-4-0)** Auto Lap **[14](#page-17-0)** Auto Pause **[14](#page-17-0)**

#### **B**

bateria ładowanie **[16](#page-19-0)** maksymalizowanie **[7,](#page-10-0) [18](#page-21-0)** bieżnia **[4](#page-7-0)** Body Battery **[6](#page-9-0), [10](#page-13-0)**

#### **C**

Connect IQ **[14](#page-17-0)** czas **[15](#page-18-0)** alerty **[13](#page-16-0)** ustawienia **[15](#page-18-0)** czujnik na nogę **[1](#page-4-0), [12](#page-15-0)** czujniki ANT+ **[12](#page-15-0)** parowanie urządzenia **[18](#page-21-0)** Czujniki ANT+, parowanie **[12](#page-15-0)** czujniki prędkości i rytmu **[13](#page-16-0)** czujniki rowerowe **[13](#page-16-0)** czyszczenie urządzenia **[16](#page-19-0)**

#### **D**

dane przesyłanie **[5,](#page-8-0) [11](#page-14-0), [12](#page-15-0)** zapisywanie **[11](#page-14-0), [12](#page-15-0)** dane techniczne **[17](#page-20-0)** dane użytkownika, usuwanie **[11](#page-14-0)** dostosowywanie urządzenia **[13](#page-16-0)** dystans **[11](#page-14-0)** alerty **[13](#page-16-0)** pomiar **[15](#page-18-0)** dźwięki **[15](#page-18-0)**

## **E**

ekran **[15](#page-18-0)**

#### **G**

Galileo **[14](#page-17-0)** Garmin Connect **[1](#page-4-0) – [3,](#page-6-0) [5,](#page-8-0) [7](#page-10-0), [11,](#page-14-0) [17](#page-20-0)** zapisywanie danych **[12](#page-15-0)** Garmin Express **[17](#page-20-0)** GLONASS **[14](#page-17-0)** GPS **[1](#page-4-0), [14,](#page-17-0) [18](#page-21-0)** przerywanie **[4](#page-7-0)** sygnał **[2,](#page-5-0) [17,](#page-20-0) [18](#page-21-0)** ustawienia **[14](#page-17-0)**

#### **H**

historia **[11](#page-14-0)** przesyłanie do komputera **[11,](#page-14-0) [12](#page-15-0)** usuwanie **[11](#page-14-0)**

#### **I**

identyfikator urządzenia **[16](#page-19-0)** ikony **[1](#page-4-0)** informacje o bezpieczeństwie **[7](#page-10-0)** interwały **[3](#page-6-0)** treningi **[3](#page-6-0)** interwały chodzenia **[3](#page-6-0)**

**J** jednostki miary **[15](#page-18-0)** język **[18](#page-21-0)**

### **K**

kalendarz **[2,](#page-5-0) [3](#page-6-0)** kalorie, alerty **[13](#page-16-0)** kontakty, dodawanie **[7](#page-10-0)** kontakty alarmowe **[7](#page-10-0)**

#### **L**

LiveTrack **[7](#page-10-0)**

## **Ł**

ładowanie **[16](#page-19-0)** łączenie **[7](#page-10-0)**

## **M**

menu **[1](#page-4-0)** menu elementów sterujących **[1](#page-4-0)** menu główne, dostosowywanie **[13](#page-16-0)** minut intensywnej aktywności **[5](#page-8-0), [17](#page-20-0)** minutnik **[11](#page-14-0), [15](#page-18-0)** Move IQ **[14](#page-17-0)** muzyka, odtwarzanie **[6](#page-9-0)**

#### **N**

natężenie wysiłku **[10](#page-13-0)**

#### **O**

okrążenia **[1,](#page-4-0) [11](#page-14-0), [13,](#page-16-0) [14](#page-17-0)** oprogramowanie aktualizowanie **[17](#page-20-0)** licencja **[16](#page-19-0)** wersja **[16](#page-19-0)** osobiste rekordy **[4,](#page-7-0) [11](#page-14-0)** usuwanie **[4](#page-7-0)**

#### **P**

parowanie czujników ANT+ **[12](#page-15-0)** parowanie urządzenia **[18](#page-21-0)** ANT+czujniki **[8](#page-11-0)** czujniki ANT+ **[18](#page-21-0)** smartfon **[1](#page-4-0), [18](#page-21-0)** paski **[16](#page-19-0)** podświetlenie **[1,](#page-4-0) [15](#page-18-0)** pogoda **[6](#page-9-0)** pola danych **[13,](#page-16-0) [15](#page-18-0), [19](#page-22-0)** pomoc **[7](#page-10-0)** powiadomienia **[6,](#page-9-0) [7](#page-10-0)** poziom wysiłku **[6](#page-9-0), [10](#page-13-0)** prędkość, strefy **[15](#page-18-0)** profil użytkownika **[7](#page-10-0), [13](#page-16-0)** profile **[13](#page-16-0)** aktywność **[1,](#page-4-0) [13](#page-16-0)** użytkownik **[13](#page-16-0)** przesyłanie danych **[5](#page-8-0)** przyciski **[1,](#page-4-0) [14](#page-17-0), [16](#page-19-0)** pułap tlenowy **[9](#page-12-0), [19](#page-22-0)**

#### **R**

resetowanie urządzenia **[18](#page-21-0)** rozmiary kół **[19](#page-22-0)** rozwiązywanie problemów **[8,](#page-11-0) [10,](#page-13-0) [16](#page-19-0) –[18](#page-21-0)** rytm, czujniki **[13](#page-16-0)**

## **S**

skróty **[1](#page-4-0)** smartfon **[6](#page-9-0), [7](#page-10-0), [18](#page-21-0)** aplikacje **[5](#page-8-0), [7](#page-10-0)** parowanie urządzenia **[1](#page-4-0), [18](#page-21-0)** statystyki **[11](#page-14-0)** sterowanie muzyką **[6](#page-9-0)** stoper **[1](#page-4-0), [16](#page-19-0)** odliczanie **[15](#page-18-0)** strefy czas **[15](#page-18-0)** prędkość **[15](#page-18-0)** tętno **[9](#page-12-0), [13](#page-16-0)** strefy czasowe **[15](#page-18-0)** sygnały satelitarne **[14,](#page-17-0) [17](#page-20-0), [18](#page-21-0)**

### **Ś**

śledzenie **[7](#page-10-0)** śledzenie aktywności **[4](#page-7-0), [5](#page-8-0), [7](#page-10-0), [13](#page-16-0), [14](#page-17-0)**

#### **T**

tarcze zegarka **[14](#page-17-0)** technologia Bluetooth **[5](#page-8-0) – [7,](#page-10-0) [18](#page-21-0)** tempo **[15](#page-18-0)** tętno **[1,](#page-4-0) [6,](#page-9-0) [8](#page-11-0)** alerty **[8,](#page-11-0) [13](#page-16-0)** czujnik **[8](#page-11-0), [9](#page-12-0)** parowanie czujników **[8](#page-11-0)** strefy **[9,](#page-12-0) [13](#page-16-0)** trening **[1](#page-4-0), [3](#page-6-0), [5](#page-8-0)** kalendarz **[3](#page-6-0)** plany **[2](#page-5-0), [3](#page-6-0)** trening na powietrzu **[18](#page-21-0)** trening w pomieszczeniu **[4,](#page-7-0) [12](#page-15-0)** treningi **[2](#page-5-0), [3](#page-6-0), [13](#page-16-0)** ładowanie **[2](#page-5-0)** tworzenie **[2](#page-5-0)** tryb snu **[5](#page-8-0)** tryb zegarka **[18](#page-21-0)**

#### **U**

udostępnianie danych **[7](#page-10-0)** UltraTrac **[14](#page-17-0)** USB **[17](#page-20-0)** odłączanie **[11](#page-14-0)** ustawienia **[13](#page-16-0) –[15,](#page-18-0) [18](#page-21-0)** urządzenie **[6](#page-9-0), [7](#page-10-0)** ustawienia systemowe **[15](#page-18-0)** usuwanie historia **[11](#page-14-0)** osobiste rekordy **[4](#page-7-0)** osobistych rekordów **[4](#page-7-0)** wszystkie dane użytkownika **[11](#page-14-0)**

#### **W**

wibracje **[15](#page-18-0)** widżety **[6,](#page-9-0) [8,](#page-11-0) [10,](#page-13-0) [11](#page-14-0)** wykrywanie zdarzeń **[7](#page-10-0)**

#### **Z**

zapisywanie aktywności **[1](#page-4-0)** zegar **[1,](#page-4-0) [15](#page-18-0)**

# support.garmin.com

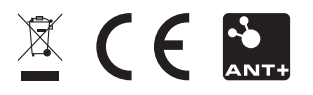

Kwiecień 2019 190-02487-00\_0A